### **BAB IV**

### **ANALISIS DAN DESAIN SISTEM**

### **4.1 Analisa Sistem**

Analisis sistem bertujuan untuk mengidentifikasi permasalahan permasalahan yang ada pada sistem ini yang meliputi meliputi identifikasi permasalahan, spesifikasi aplikasi, spesifikasi pengguna, dan lingkungan operasi

### **4.2 Desain Sistem**

Berdasarkan analisis yang telah dilakukan, maka dibuatlah sistem yang baru. Sistem yang baru tersebut dapat digambarkan pada dokumen *flow* komputerisasi berikut ini:

# **INSTITUT BISNIS A. Pendaftaran Online Siswa Baru**

Proses Dimulai dari calon siswa melakukan input segala data pribadi dan data nilai selama sekolah di SMP sehngga sistem memasukan data kedalam URABAYA database pendaftaran. Kemudian setelah pengumuman daftar siswa dikeluarkan, para calon siswa yang melakukan pendaftaran tadi menyerahkan no pendaftaran dan data administrasi untuk melakukan verifikasi sampai mencetak kartu pelajar

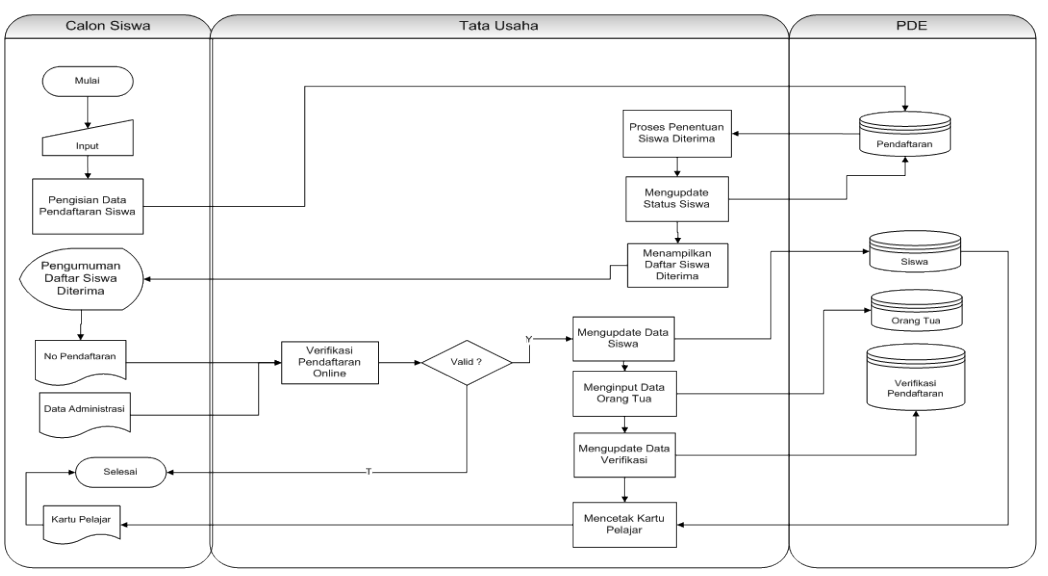

System Flow Pendaftaran Siswa Via Online

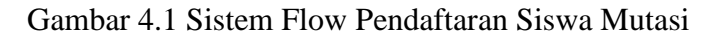

# **B. Verifikasi Pendaftaran Online**

Proses ini dimulai dari calon siswa memasukan no pendaftaran dan dicek oleh sistem , kemudian calon siswa menyerahkan segala kelengkapan sehingga mengupdate data verifikasi dan data siswa.

# System Flow Pendaftaran Siswa Via Online

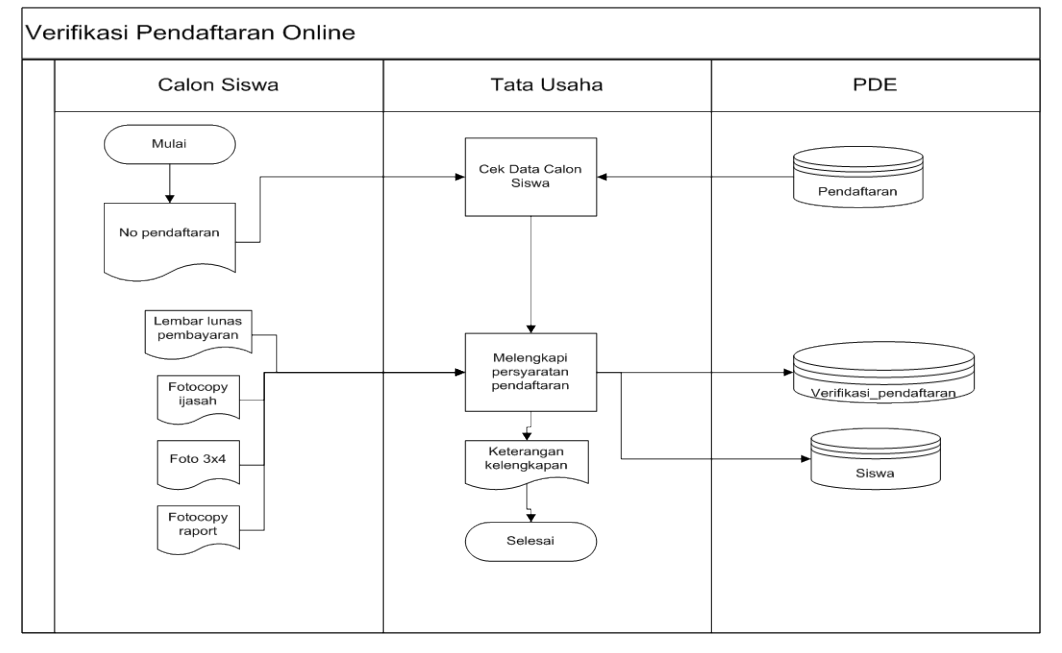

Gambar 4.2 Sistem Flow Pendaftaran Siswa Via Online

### **C. Daftar Mutasi Siswa**

Dimulai dari siswa diberi formilir pendaftaran siswa pindahan serta berkas administrasi kemudian sistem melakukan pengecekan jumlah pagu terlebih dahulu baru memasukan data siswa kedalam database siswa, pendaftaran, orangtua dan mutasi. Setelah itu tercetaklah kartu pelajar dan diberikan kepada siswa.

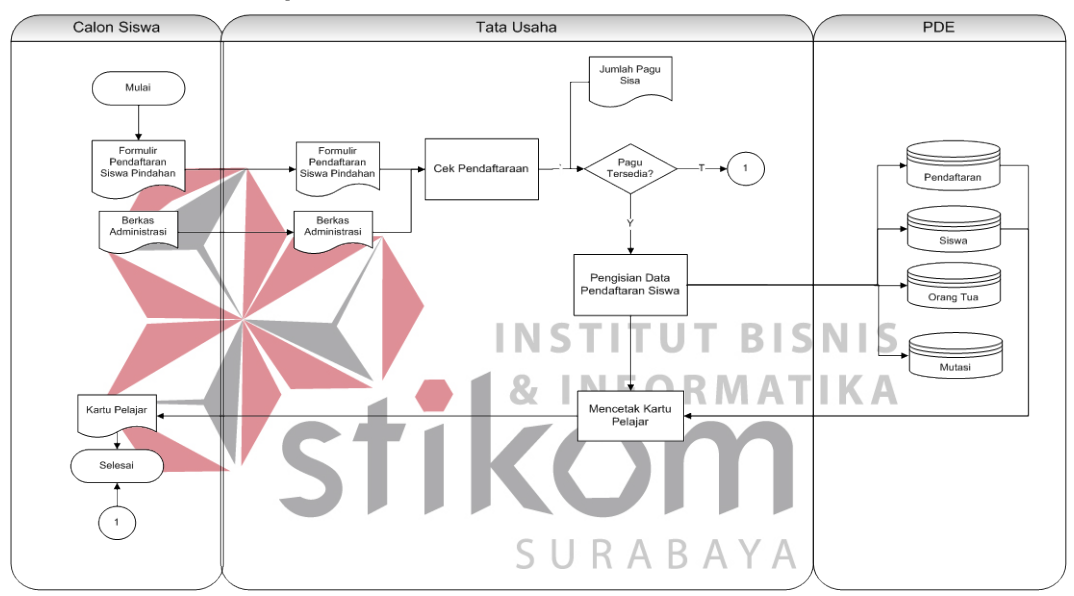

System Flow Pendaftaran Siswa Mutasi

Gambar 4.3 Sistem Flow Pendaftaran Siswa Mutasi

### **D. Daftar Ulang Siswa**

Siswa Kartu Pelajar dan segala kelengkapan data administrasi untuk di inputkan oleh bagian tata usaha sehingga dapat dilakukan pengecekan valid atau tidaknya data tersebut. Setelah data dinyatakan valid, dilakukan update kedalam database daftar ulang dan mencetak bukti daftar ulang siswa untuk diberikan kepada siswa.

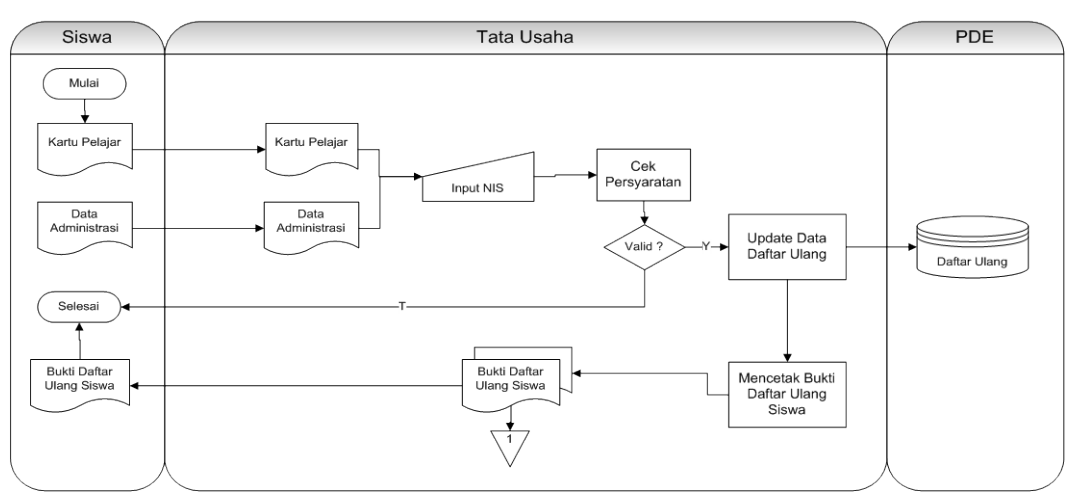

### **System Flow Daftar Ulang Siswa**

Gambar 4.4 Sistem Flow Pendaftaran Siswa Mutasi

**E. Alokasi Kelas**  Bagian tata usaha melakukan proses pembagian siswa perkelas yang diambil dari database siswa, kelas dan pendaftaran. Kemudian bagian tata 87 **INFORMATIKA** usaha melakukan proses cetak rekap daftar siswa perkelas untuk menghasilkan daftar siswa perkelas yang kemudian diberikan kepada siswa dan disimpan SURABAYA sendiri sebagai arsip

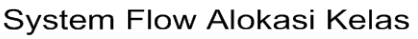

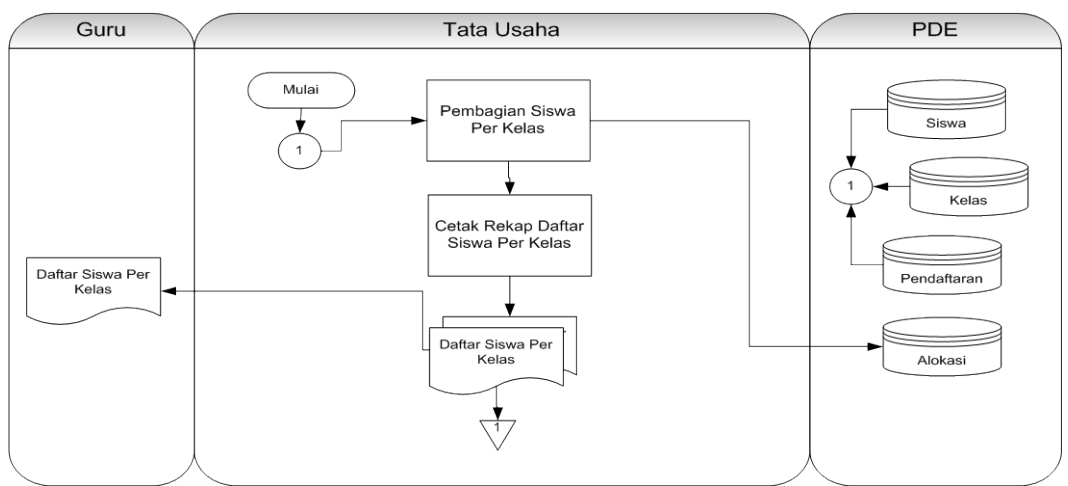

Gambar 4.5 Sistem Flow Alokasi Kelas

### **4.1.1 Data Flow Diagram**

Data *flow* diagram merupakan perangkat yang digunakan pada metodologi pengembangan sistem yang terstruktur. DFD menggambarkan seluruh kegiatan yang terdapat pada sistem secara jelas.

### **A. Context Diagram**

*Context diagram* menggambarkan asal data dan menunjukkan aliran dari data tersebut. *Context diagram* sistem informasi penjualan terdiri dari 4 eksternal entity yaitu Calon Siswa, Kepala Sekolah, Guru, Tata Usaha dan Siswa. Untuk lebih jelasnya dapat dilihat pada Gambar 4.6.

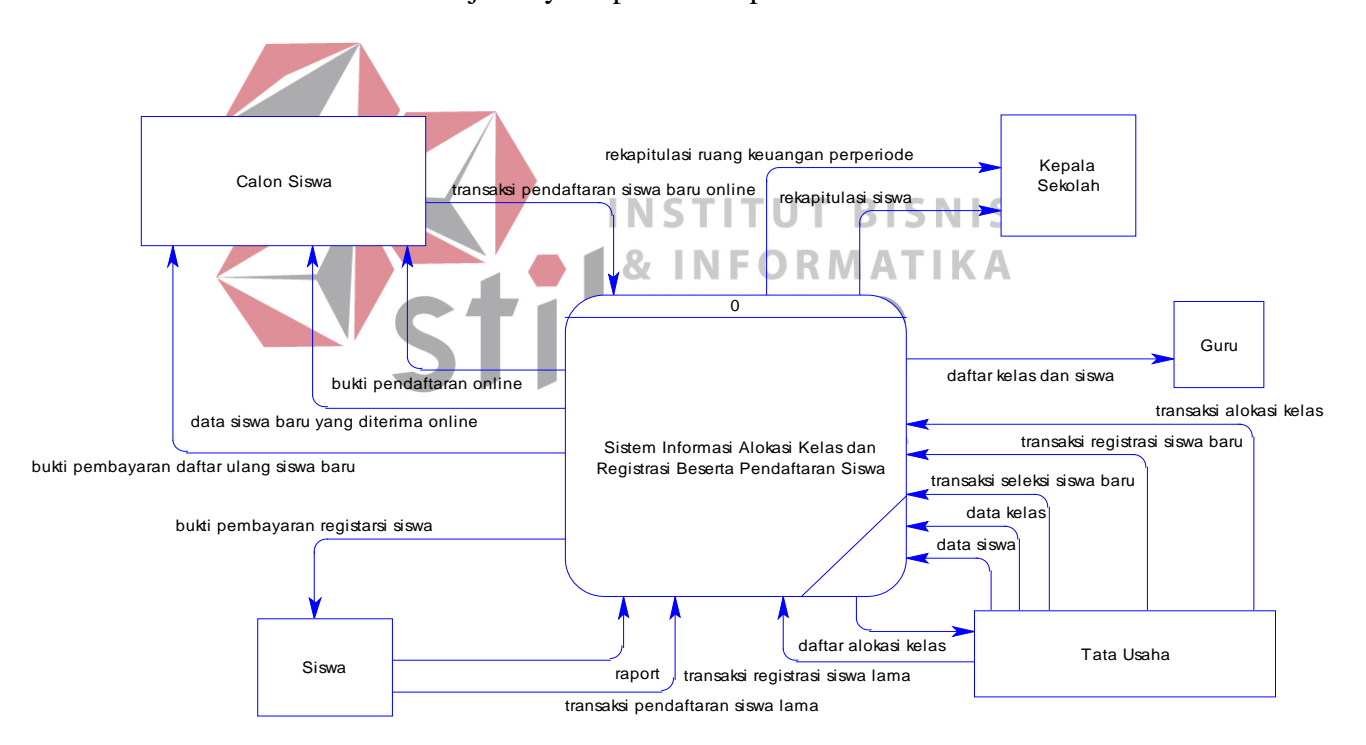

Gambar 4.6 Context Diagram

### **B. Diagram Berjenjang**

Setelah membuat *context diagram*, untuk selanjutnya yaitu membuat diagram berjenjang terlebih dahulu. Karena dengan adanya diagram berjenjang, alur proses dari sistem akan lebih teratur dan jelas. Diagram berjenjang dari sistem informasi penjualan pembelian berbasis web dapat dilihat pada Gambar 4.5 dan yang lainnya.

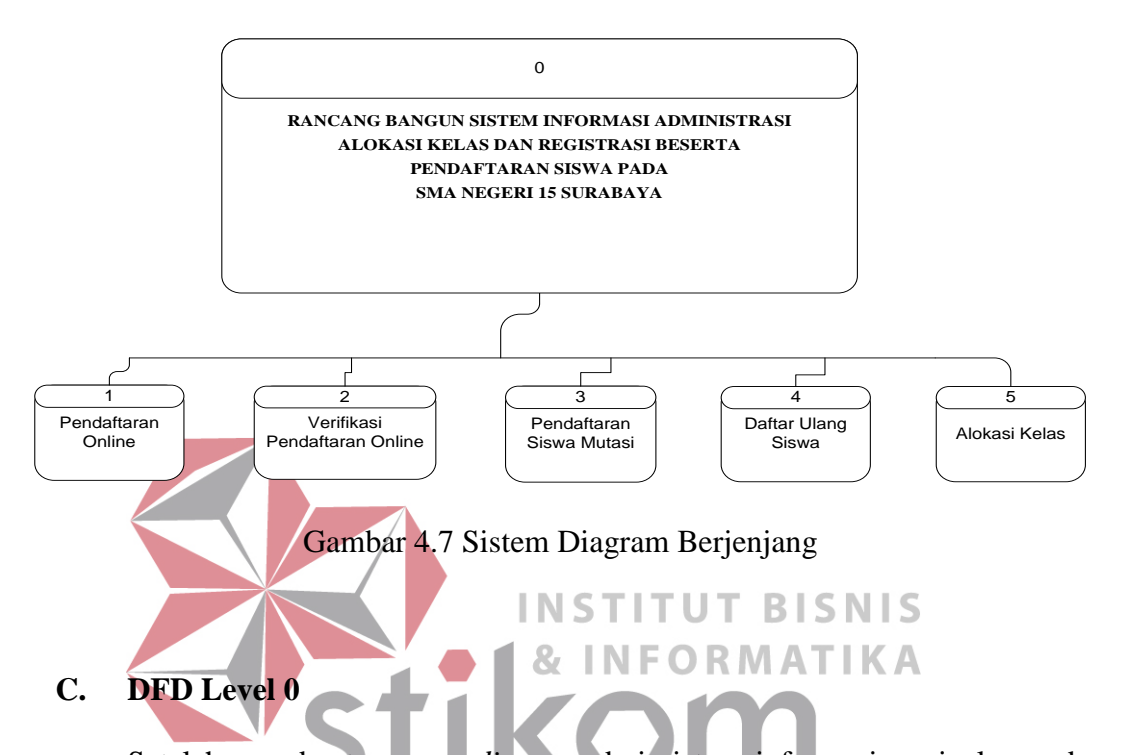

Setelah membuat *context diagram* dari sistem informasi penjualan pada Butik Indah Bordir Sidoarjo, kemudian *context diagram* tersebut akan dibagi menjadi sub-sub proses yang lebih kecil. Dan hasil *decompose* itu sendiri disebut DFD Level 0, dan DFD Level 0 itu sendiri terdiri dari empat proses utama, enam *external entity* dan tujuh *data store* yang semuanya itu saling berkaitan. Empat proses utama itu juga dapat dibagi menjadi sub-sub proses yang lebih kecil, dan sub-sub proses yang kecil itu sendiri masih saling berkaitan antara yang satu sama yang lain. Tak terkecuali dengan *external entity* dan *data store* yang ada. Untuk lebih jelasnya, dapat dilihat pada Gambar 4.10.

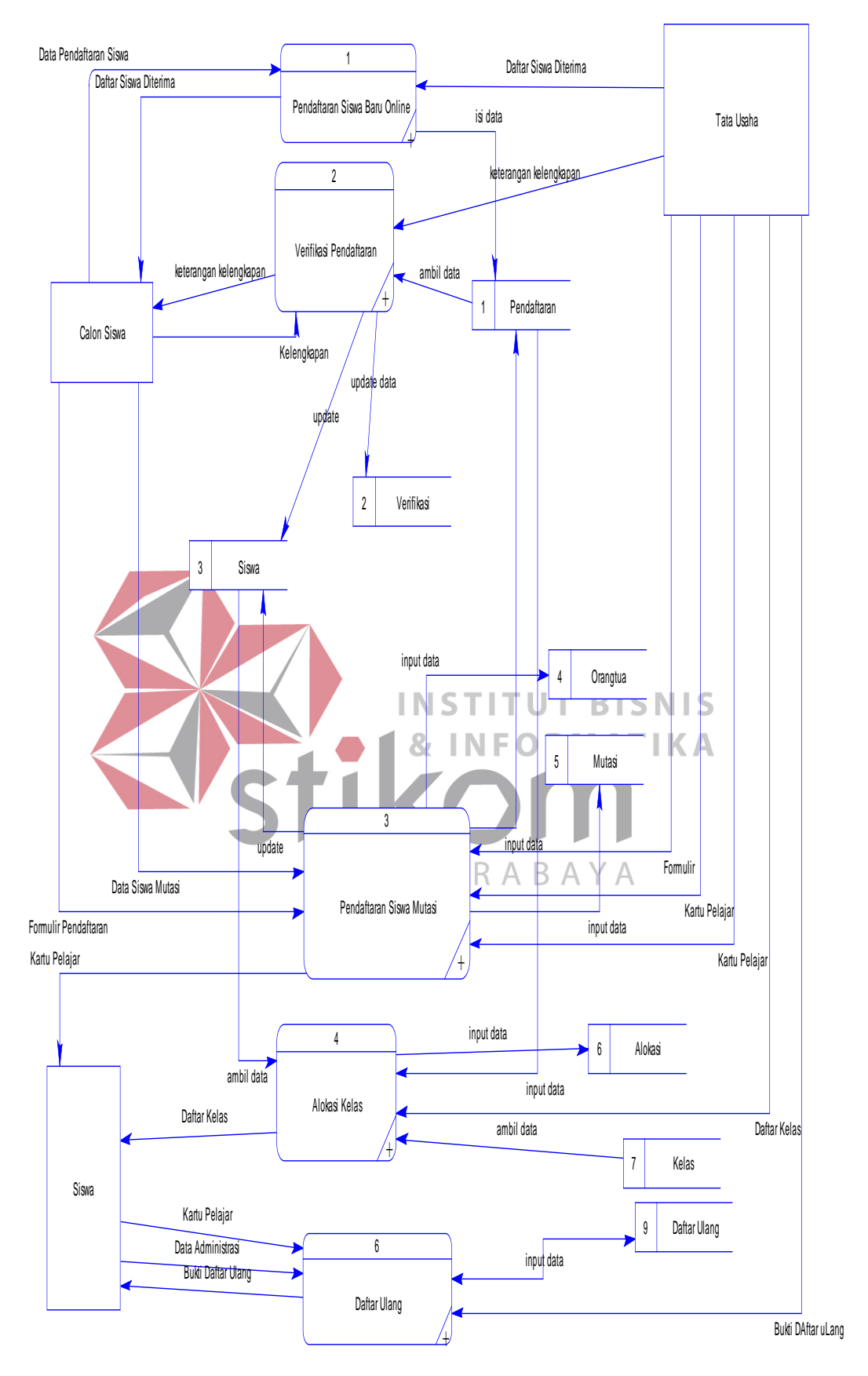

Gambar 4.8 DFD Level 0

### **D. DFD Level 1**

DFD Level 1 ini adalah level selanjutnya dari Level 0 diatas setelah di *decompose*.

### **1. Pendaftaran Siswa Baru Online**

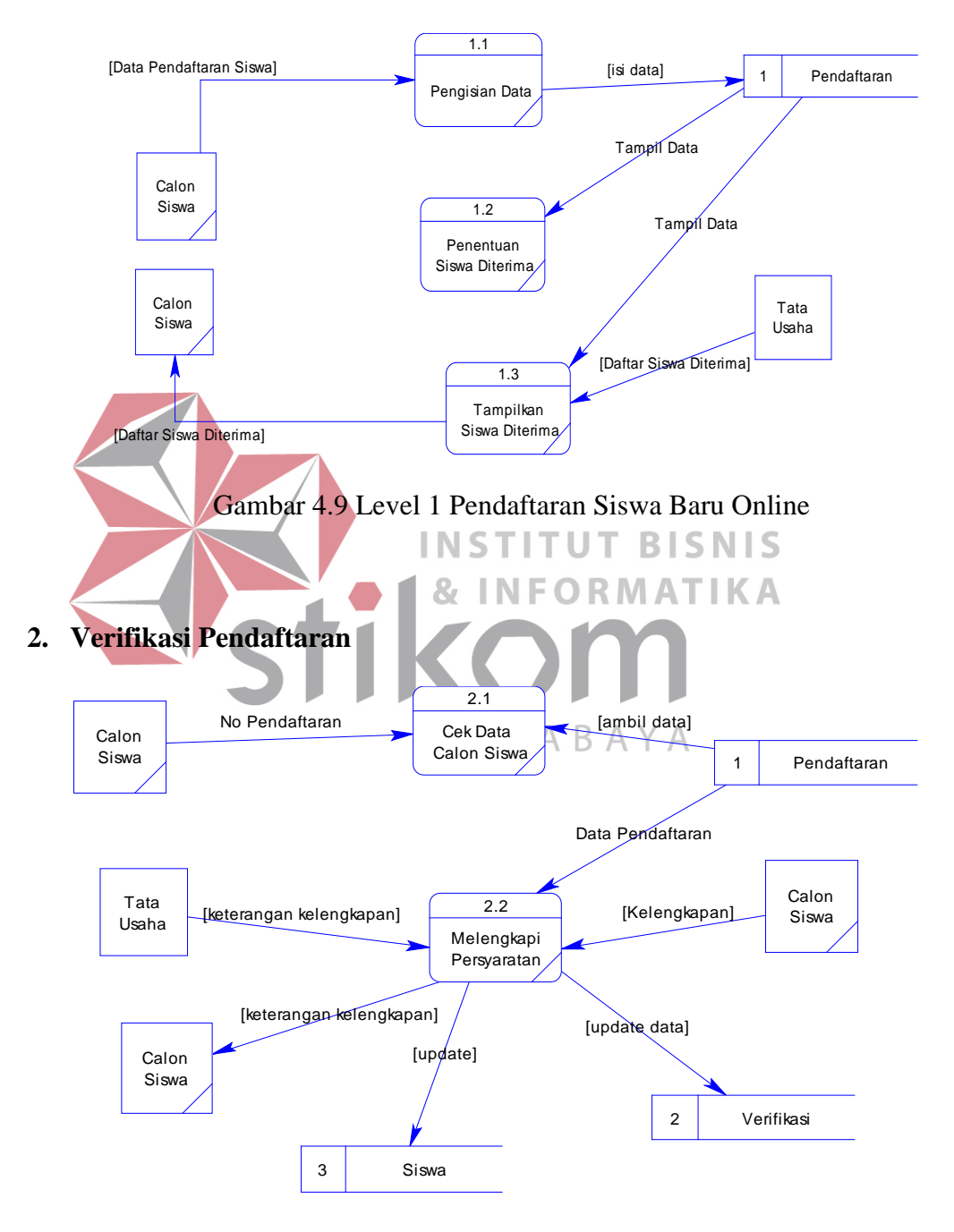

Gambar 4.10 Level 1 Verifikasi Pendaftaran

### **3. Pendaftaran Siswa Mutasi**

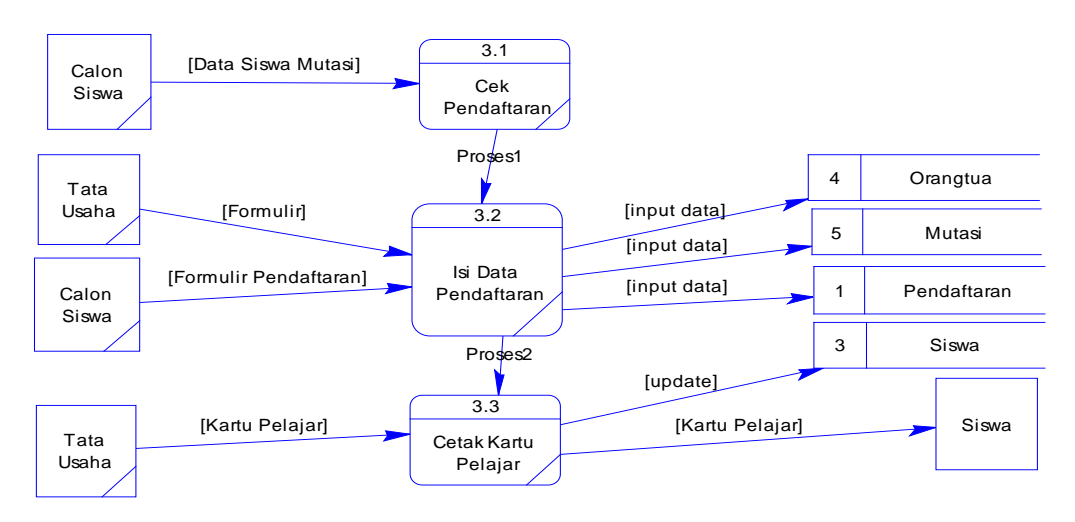

Gambar 4.11 Level 1 Pendaftaran Siswa Mutasi

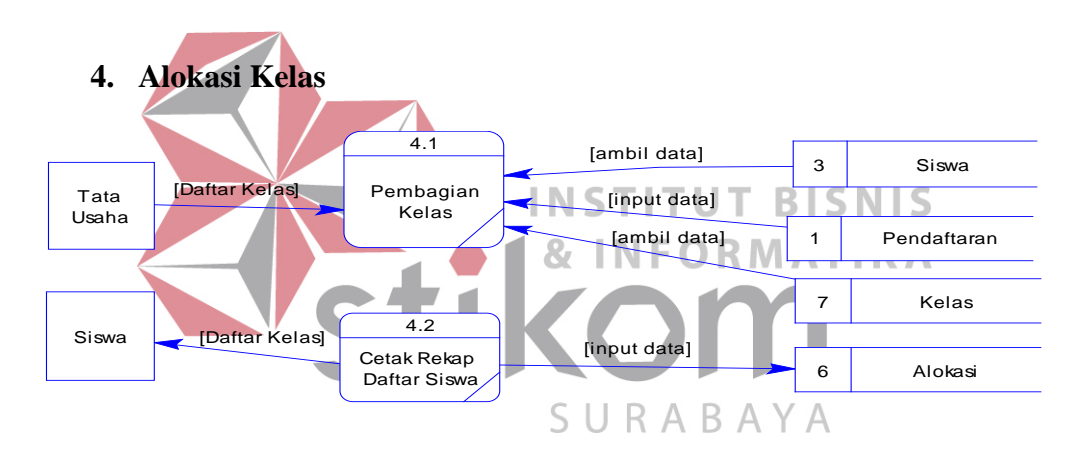

Gambar 4.12 Level 1 Alokasi Kelas

### **5. Daftar Ulang**

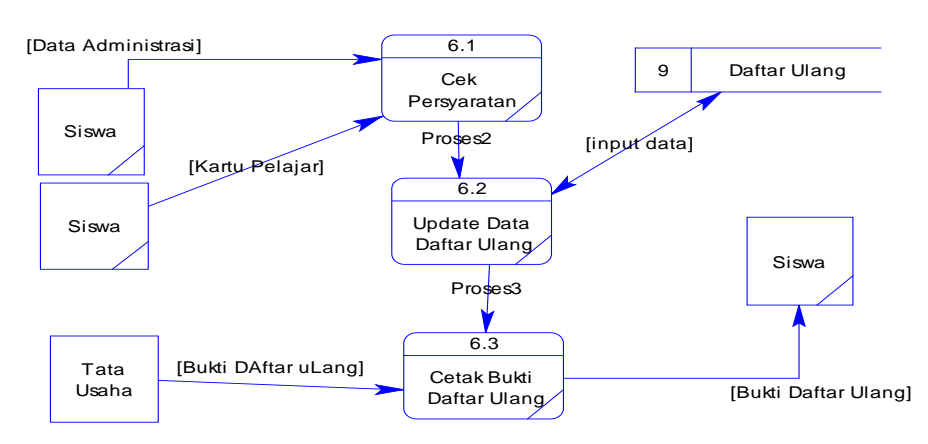

Gambar 4.13 Level 1 Daftar Ulang

### **4.1.2 Entity Relationship Diagram**

Di bawah ini adalah ERD dari sistem informasi yang terdiri dari *Conceptual Data Model* (CDM) dan *Physical Data Model* (PDM):

### **A. Conceptual Data Model**

Berikut ini adalah Conceptual Data Model (CDM) dari sistem informasi

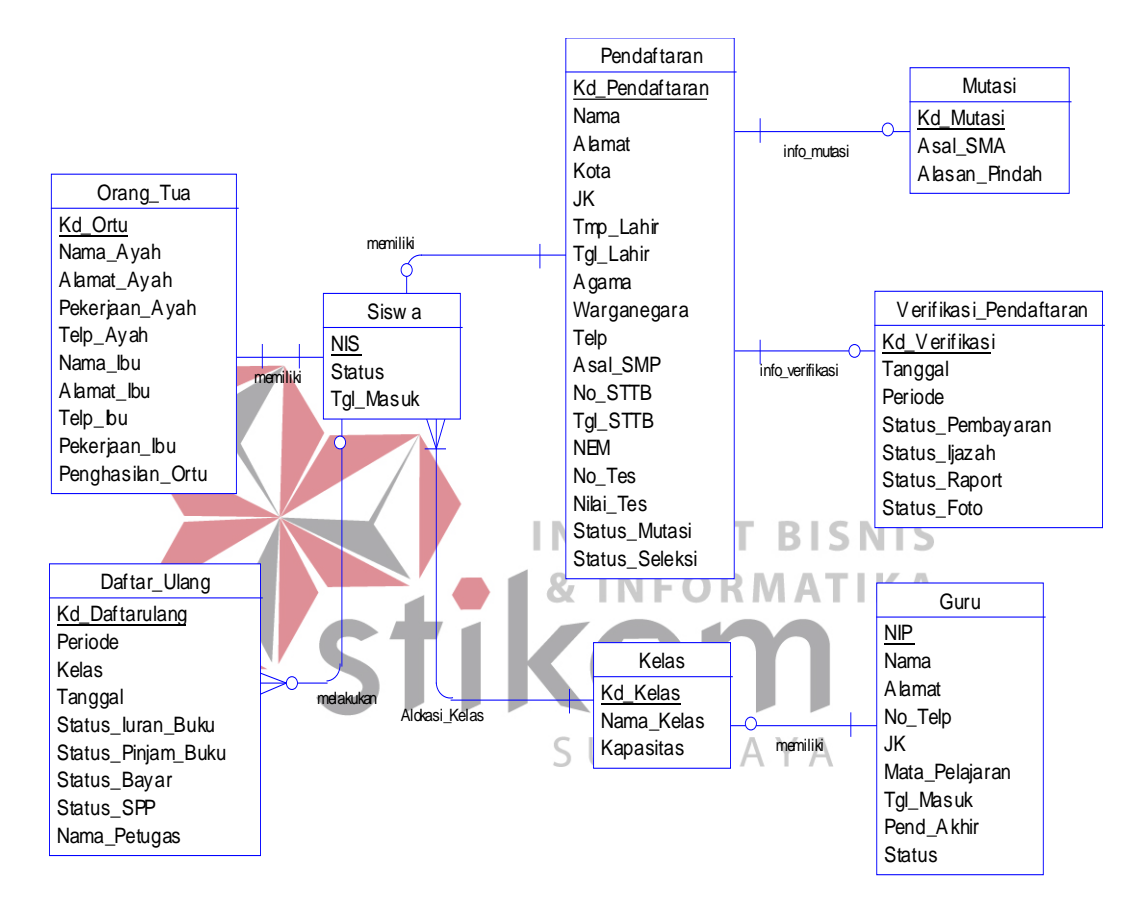

Gambar 4.14 CDM

### **B. Physical Data Model**

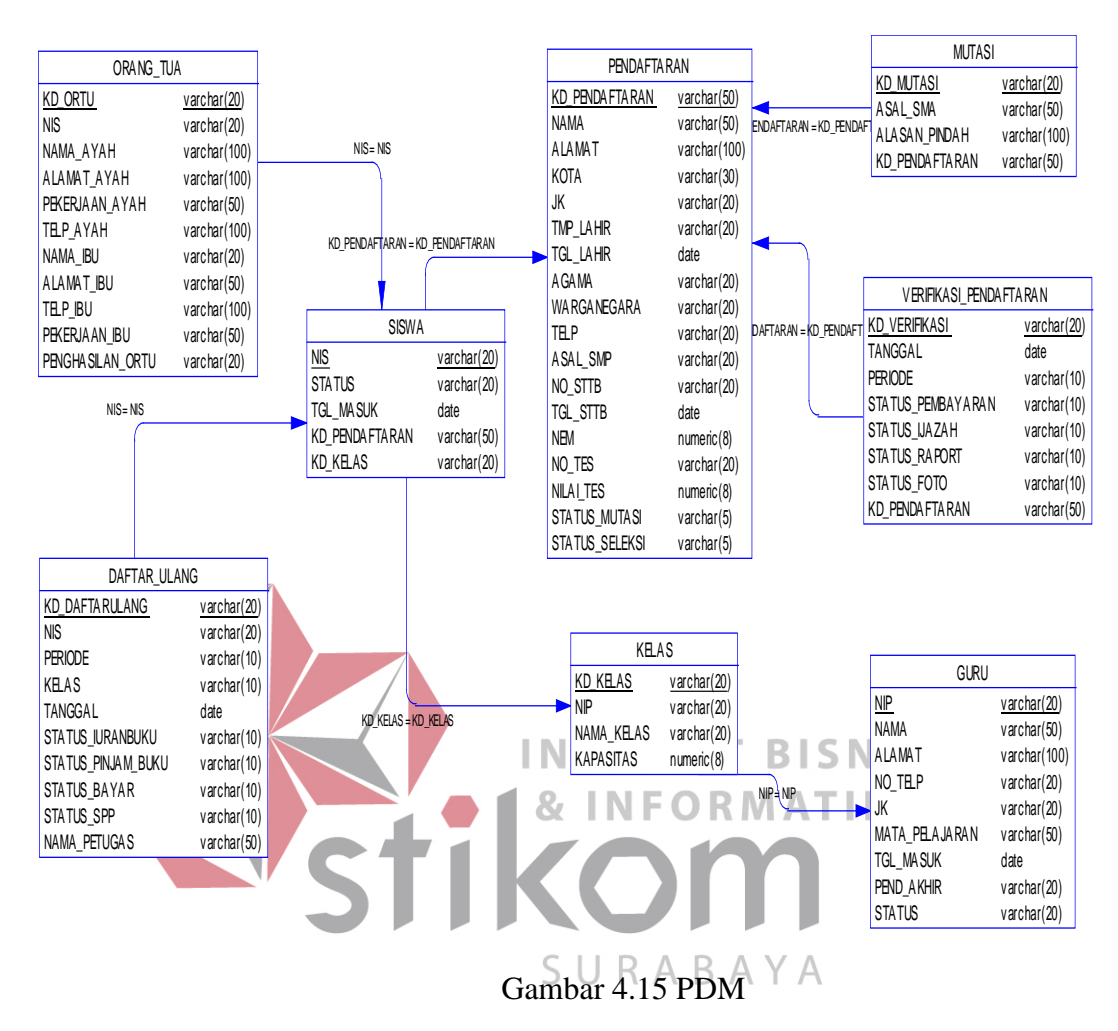

### Berikut ini adalah Physical Data Model (PDM) dari sistem informasi

### **4.1.3 Struktur file**

Dari hasil *generate* ERD di atas dapat dibuat *database* sebagai berikut:

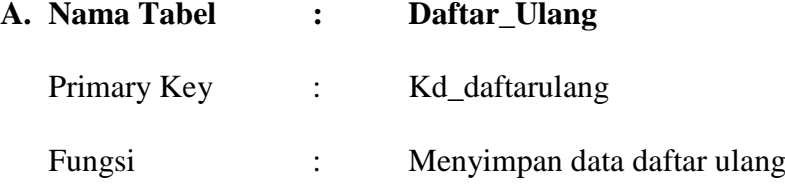

| $\mathbf{N}\mathbf{0}$ | Nama Kolom        | <b>Tipe Data</b> | <b>Ukuran</b> | Keterangan                   |  |  |
|------------------------|-------------------|------------------|---------------|------------------------------|--|--|
| 1.                     | Kd_daftarulang    | Char             | 50            | Kode Daftar Ulang            |  |  |
| 2.                     | <b>NIS</b>        | Varchar          | 50            | Nomor Induk Siswa            |  |  |
| 3.                     | Periode           | Varchar          | 50            | Periode Pendaftaran          |  |  |
| 4.                     | Tanggal           | datetime         |               | Tanggal Pendaftaran          |  |  |
| 5.                     | Status Iuranbuku  | Varchar          | 10            | Status dari Iuran Buku       |  |  |
| 6.                     | Status_Pinjambuku | Varchar          | 10            | Status Peminjaman Buku       |  |  |
| 7.                     | Status_Bayar      | Varchar          | 10            | Status Pembayaran            |  |  |
| 8.                     | Status_SPP        | Varchar          | 10            | <b>Status Pembayaran SPP</b> |  |  |
| 9.                     | Nama_Petugas      | Varchar          | 10            | Nama Petugas Pelaksana       |  |  |

Tabel 4.1 Tabel Supplier

# **B. Nama Tabel : Guru**

Primary Key : NIP

Fungsi : Menyimpan data Guru

# Tabel 4.2 Tabel Guru<br>  $T \cup T$  B I S N I S

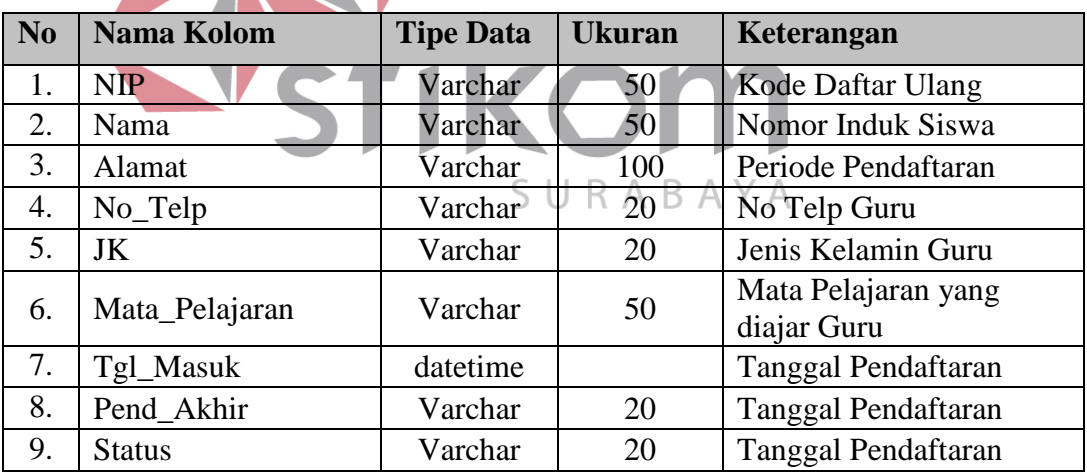

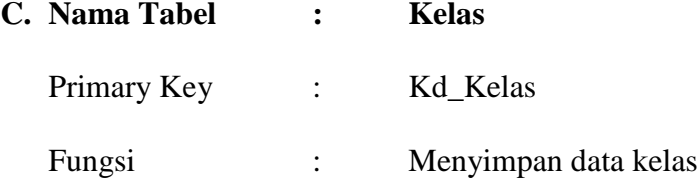

| N <sub>0</sub> | Nama Kolom | <b>Tipe Data</b> | <b>Ukuran</b> | Keterangan        |  |  |
|----------------|------------|------------------|---------------|-------------------|--|--|
|                | Kd Kelas   | Varchar          | 20            | Kode Daftar Ulang |  |  |
| ⌒              | <b>NIP</b> | Varchar          | 20            | Nomor Induk Siswa |  |  |
|                | Nama Kelas | Varchar          | 20            | Nama Kelas        |  |  |
| 4.             | Kapasitas  | Numeric          | 18            | Kapasitas Kelas   |  |  |

Tabel 4.3 Tabel Kelas

# **D. Nama Tabel : Mutasi**

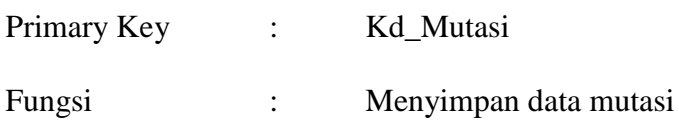

Tabel 4.4 Tabel Mutasi

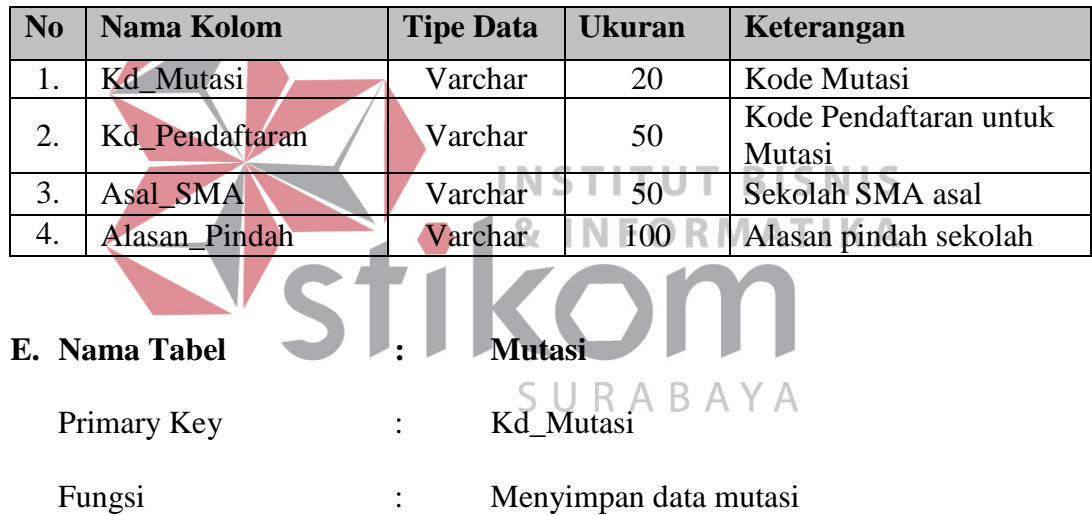

Tabel 4.5 Tabel Mutasi

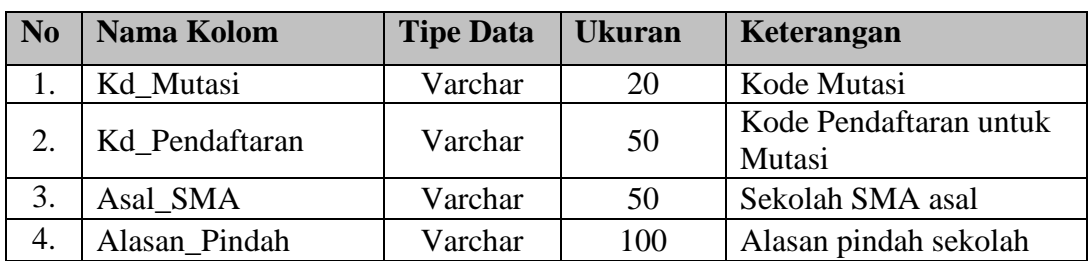

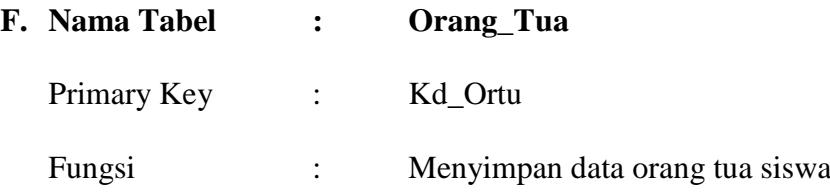

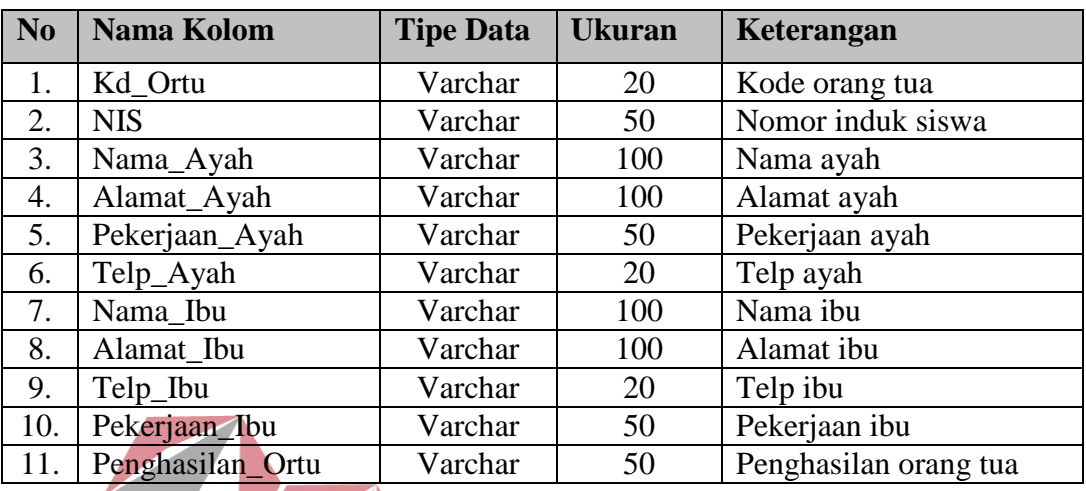

Tabel 4.6 Tabel Mutasi

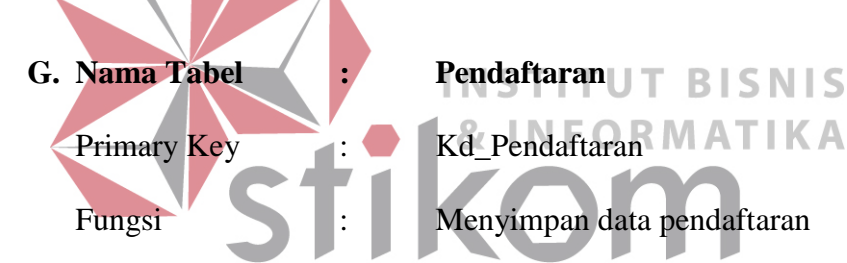

Tabel 4.7 Tabel Pendaftaran A

| N <sub>0</sub> | <b>Nama Kolom</b> | <b>Tipe Data</b> | <b>Ukuran</b> | Keterangan              |  |  |
|----------------|-------------------|------------------|---------------|-------------------------|--|--|
| 1.             | Kd Pendaftaran    | Varchar          | 50            | Kode pendaftaran        |  |  |
| 2.             | Nama              | Varchar          | 50            | Nama pendaftar          |  |  |
| 3.             | Alamat            | Varchar          | 100           | Alamat pendaftar        |  |  |
| 4.             | Kota              | Varchar          | 30            | Kota tinggal pendaftar  |  |  |
| 5.             | JL                | Varchar          | 20            | Jenis kelamin pendaftar |  |  |
| 6.             | Tmp_Lahir         | Varchar          | 20            | Tempat lahir            |  |  |
| 7.             | Tgl_Lahir         | Datetime         |               | Tanggal lahir           |  |  |
| 8.             | Agama             | Varchar          | 20            | Agama Pendaftar         |  |  |
| 9.             | Warganegara       | Varchar          | 50            | Warganegara Pendaftar   |  |  |
| 10.            | Telp              | Varchar          | 30            | No telphone Pendaftar   |  |  |
| 11.            | Asal_SMP          | Varchar          | 50            | Asal SMP                |  |  |
| 12.            | No STTB           | Varchar          | 50            | <b>Nomor STTB</b>       |  |  |
| 13.            | Tgl_STTB          | Datetime         |               | <b>Tanggal STTB</b>     |  |  |
| 14.            | <b>NEM</b>        | Numeric          | 18            | Nilai NEM               |  |  |
| 15.            | Status_Mutasi     | Varchar          | 5             | Status dari Mutasi      |  |  |
| 15.            | Status_Seleksi    | Varchar          | 5             | Status dari seleksi     |  |  |

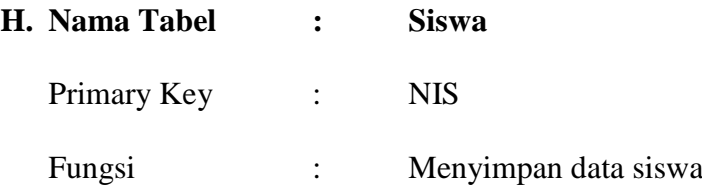

### Tabel 4.8 Tabel Mutasi

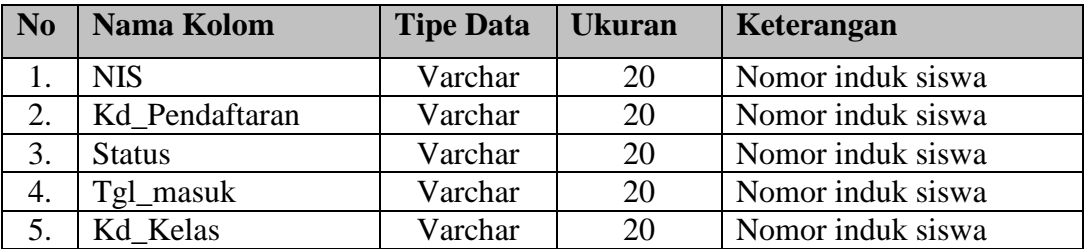

### **4.1.4 Desain I/O**

Berikut adalah desain inpu dan output dalam program Sistem Informasi

**INSTITUT BISNIS** 

Alokasi kelas dan Registrasi siswa

**A. Applikasi web & INFORMATIKA** Berikut adalah desain aplikasi online untuk pendaftaran online siswa baru

**1. Menu Awal**

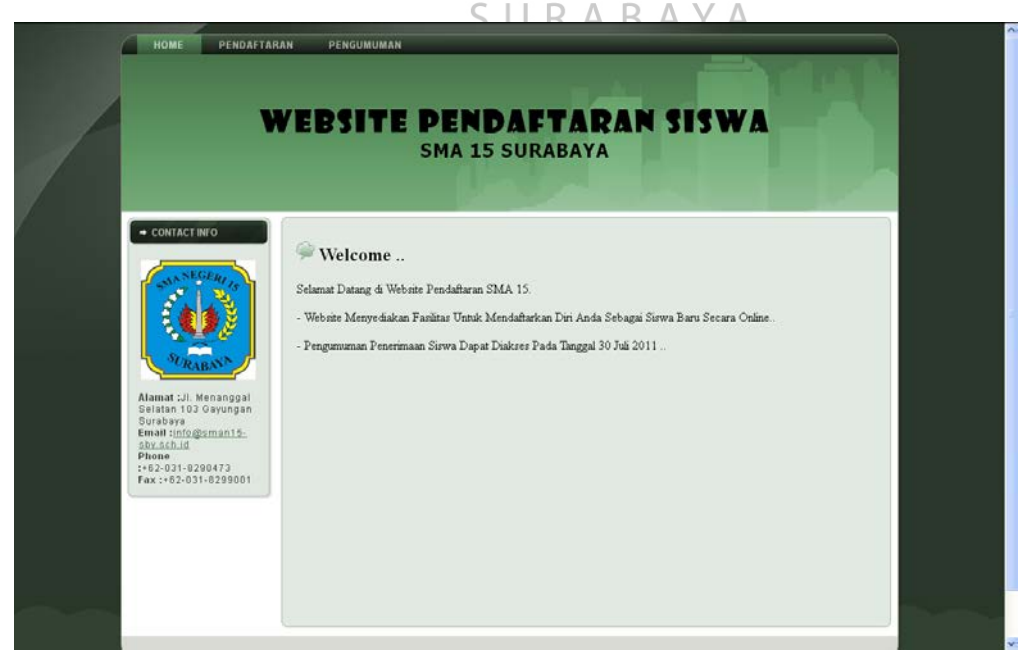

Gambar 4.16 Menu Awal Website

Pada Gambar 4.15 terdapat gambar awal dari website pendaftaran calon siswa baru online.

Apabila ingin mengakses pendaftaran dapat langsung klik pada tulisan pendaftaran.

Apabila ingin melihat pengumuman dapat langsung klik menu pengumuman. Akantetapi pengumuman ini hanya dapat di akses pada tanggal 30 Juli. Setelah 30 juli pendaftar tidak dapat melakukan pendaftaran pada website ini.

### **2. Pendaftaran**

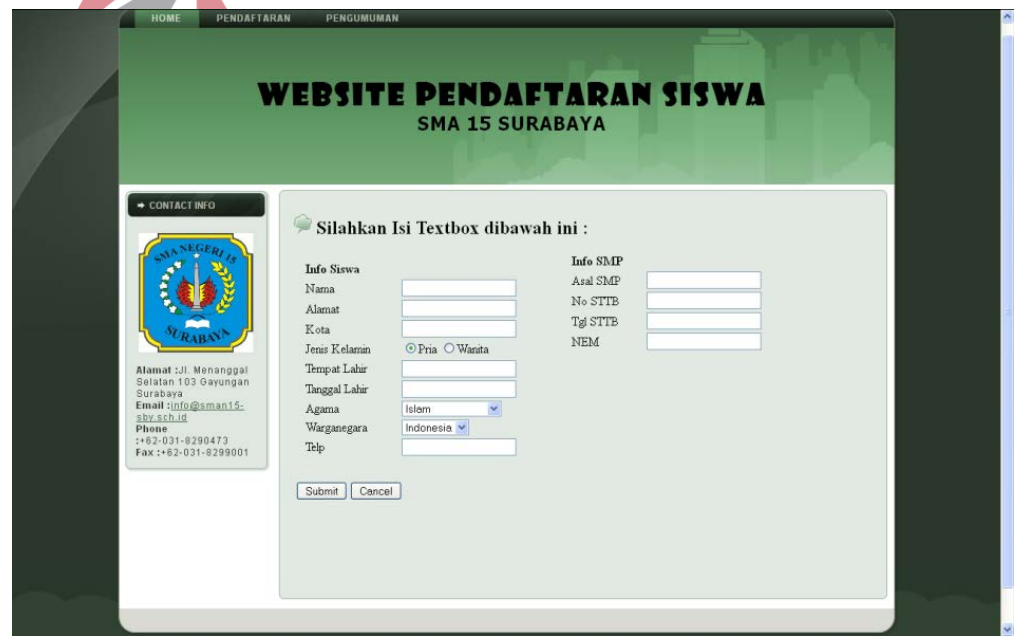

Gambar 4.17 Input Data Calon Siswa Online

Sebelum tanggal 30 Juli, calon siswa dapat memasukan pendaftaran dengan mengisikan data diri pada form yang tersedia dalam website pendaftaran online SMA 15 Surabaya.

### **3. Pengumuman**

|                                                                                                    |                         | Nama Siswa Yang Diterima:                |                        |                                 |            |                                              |  |  |  |  |  |
|----------------------------------------------------------------------------------------------------|-------------------------|------------------------------------------|------------------------|---------------------------------|------------|----------------------------------------------|--|--|--|--|--|
|                                                                                                    |                         | Peringkat Kd_Pendaftaran                 | Nama                   | Sekolah                         | <b>NEM</b> | Waktu Daftar                                 |  |  |  |  |  |
|                                                                                                    | $\mathbf{1}$            | P11-0012                                 | azhar                  | SMP4<br>Surabaya                | 99.00      | Jun 23 2011 12:05 AM                         |  |  |  |  |  |
|                                                                                                    | $\overline{2}$          | P11-0018                                 | dona                   | SMP4<br>Surabaya                | 89.00      | Jun 1 2011 12:00 AM                          |  |  |  |  |  |
|                                                                                                    | $\overline{\mathbf{3}}$ | P11-0014                                 | bambang                | SMP2 Malang<br>SMK <sub>2</sub> | 88.00      | Jun 23 2011 12:05 AM                         |  |  |  |  |  |
| Alamat :Jl. Menanggal<br>Selatan 103 Gayungan<br>Surabaya                                                                                       | $\sqrt{4}$<br>5         | P11-0011<br>P11-0016                     | Lika                   | Jombang                         | 80.00      | Jun 23 2011 12:05 AM                         |  |  |  |  |  |
| Email:info@sman15-<br>sby sch id<br>Phone<br>:+62-031-8290473<br>Fax:+62-031-8299001                                                            |                         | Total = 10 Record = 2 Page = $12$ Next>> | tio                    | SMP 2 Jember                    | 80.00      | Jun 23 2011 12:05 AM                         |  |  |  |  |  |
|                                                                                                    |                         | Gambar 4.18 Pengumuman Seleksi Online    |                        |                                 |            |                                              |  |  |  |  |  |
|                                                                                                    |                         |                                          |                        |                                 |            |                                              |  |  |  |  |  |
|                                                                                                    |                         |                                          |                        |                                 |            |                                              |  |  |  |  |  |
|                                                                                                    |                         |                                          |                        |                                 |            |                                              |  |  |  |  |  |
|                                                                                                    |                         |                                          |                        |                                 |            |                                              |  |  |  |  |  |
|                                                                                                    |                         |                                          |                        |                                 |            |                                              |  |  |  |  |  |
|                                                                                                    |                         |                                          |                        |                                 |            |                                              |  |  |  |  |  |
| Masuk tanggal 30 Juli, calon siswa dapat melihat hasil penerimaan siswa<br>baru yang lolos seleksi pendaftaran dengan nilai tertinggi dan waktu |                         |                                          |                        |                                 |            | <b>AATIKA</b>                                |  |  |  |  |  |
| pendaftaran yang paling awal.                                                                                                    |                         |                                          |                        |                                 |            |                                              |  |  |  |  |  |
| $Page = 1 [2] Next \ge$                                                                                                    |                         |                                          |                        |                                 |            |                                              |  |  |  |  |  |
| Tekan                                                                                                    |                         |                                          |                        |                                 |            | untuk melihat data pada halamman berikutnya. |  |  |  |  |  |
| PENDAFTARAN<br><b>HOMI</b>                                                                                                    |                         | PENGUMUMAN                               |                        |                                 |            |                                              |  |  |  |  |  |
|                                                                                                    |                         |                                          |                        |                                 |            |                                              |  |  |  |  |  |
|                                                                                                    |                         |                                          |                        |                                 |            |                                              |  |  |  |  |  |
|                                                                                                    |                         | VEBSITE PENDAFTARAN SISWA                | <b>SMA 15 SURABAYA</b> |                                 |            |                                              |  |  |  |  |  |
|                                                                                                    |                         |                                          |                        |                                 |            |                                              |  |  |  |  |  |
|                                                                                                    |                         |                                          |                        |                                 |            |                                              |  |  |  |  |  |
| CONTACT INFO                                                                                                    |                         | Nama Siswa Yang Diterima:                |                        |                                 |            |                                              |  |  |  |  |  |
|                                                                                                    |                         | Peringkat Kd_Pendaftaran                 | Nama                   | Asal Sekolah                    | NEM        | Waktu Daftar                                 |  |  |  |  |  |
|                                                                                                    | 6                       | P11-0017                                 | EKA                    | SMP 4<br>Surabaya               | 80.00      | Jun 23 2011 12:05 AM                         |  |  |  |  |  |
|                                                                                                    | $\tau$                  | P11-0003                                 | rena putri             | SMP3<br>Surabaya                | 80.00      | Jun 23 2011 12:05 AM                         |  |  |  |  |  |
|                                                                                                    | 8                       | P11-0008                                 | Gatot Ibnu             | SMP19                           | 77.00      | Jun 23 2011 12:05 AM                         |  |  |  |  |  |
| Alamat : Jl. Menanggal<br>Selatan 103 Gayungan<br>Surabaya                                                                                      | $\overline{9}$          | P11-0004                                 | Dina                   | Surabaya<br>SMP <sub>5</sub>    | 76.00      | Jun 23 2011 12:05 AM                         |  |  |  |  |  |
| Email:info@sman15<br>sby sch.id<br>Phone                                                                                                    | 10                      | P11-0002                                 | Raditya                | Jombang<br>SMP10<br>Surabaya    | 75.00      | Jun 23 2011 12:05 AM                         |  |  |  |  |  |

Gambar 4.19 Pengumuman Seleksi Online

### **1. Menu awal**

Dalam menu ini *user* dapat lgnsung klik menu *login* untuk memulai segala

proses didalamnya.

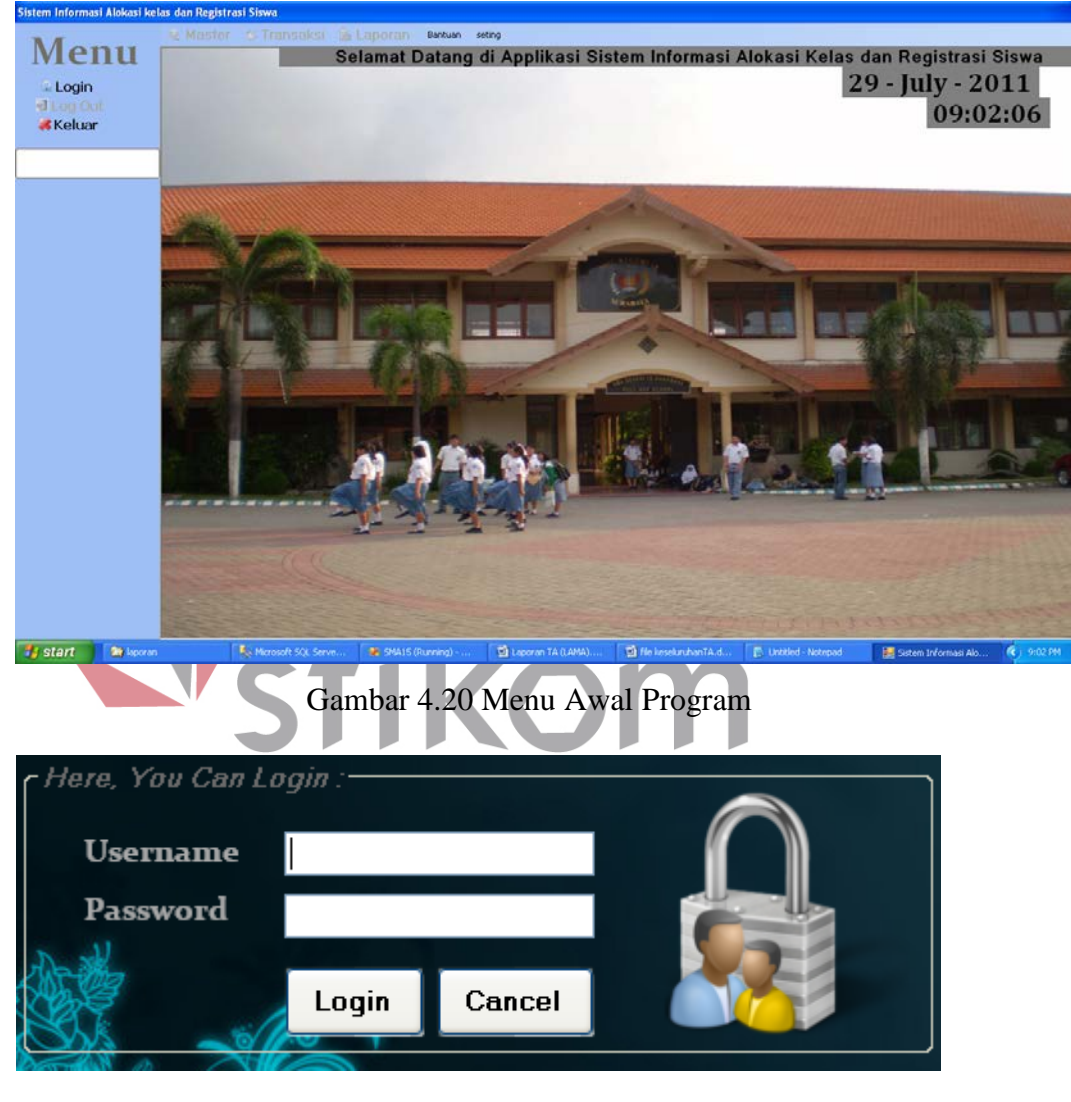

Gambar 4.21 Menu

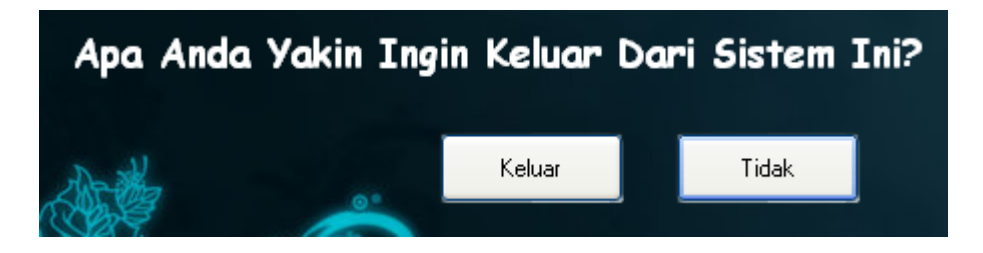

Gambar 4.22 Menu Keluar

### **2. Master Siswa**

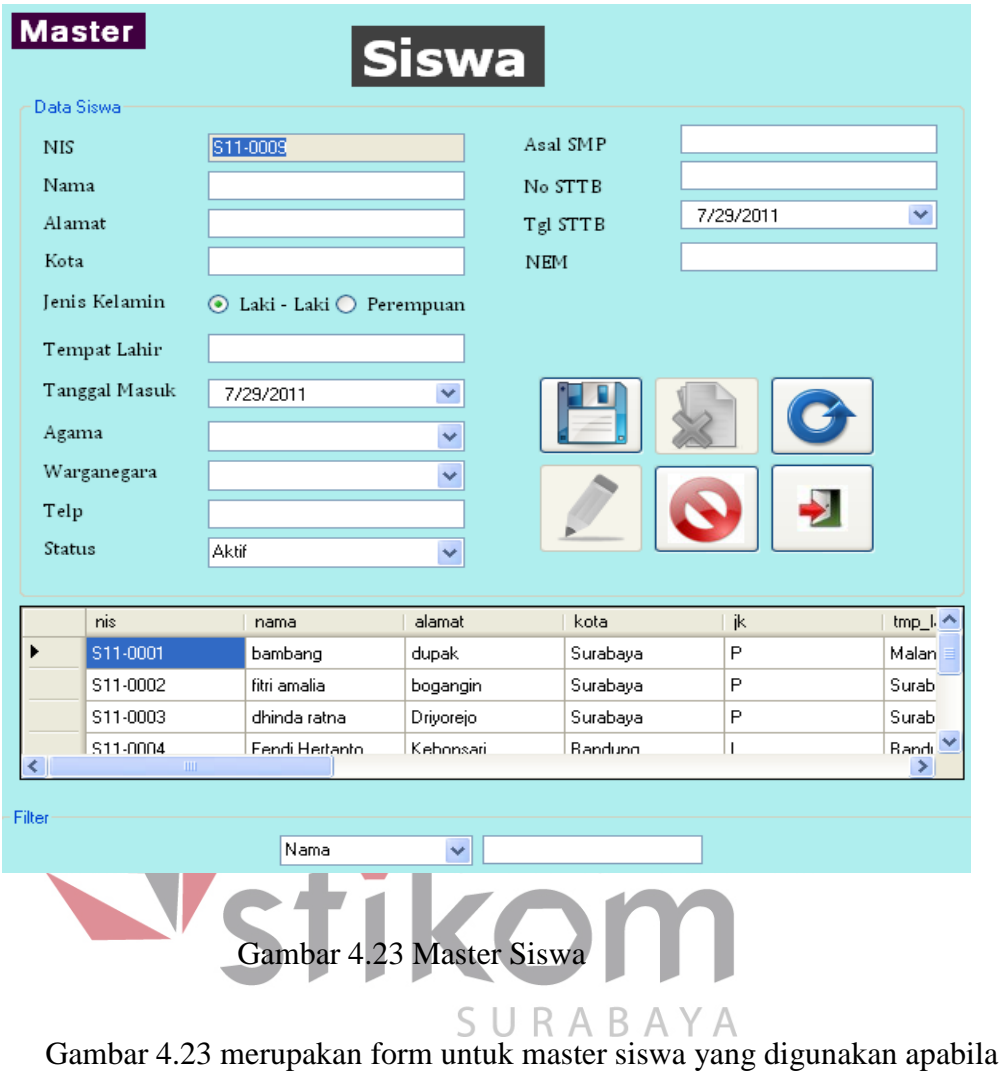

ingin menambahkan, merubah atau mencari data siswa.

Gunakan tombol save bergambar **untuk menyimpan data baru**, untuk menyimpan data yang telah diubah gunakan tombol edit bergambar , and  $\Box$ tekan tombol hapus bergambar **x**, untuk menyegarkan (*refresh*) data tekan tombol *refresh* bergambar **6**, untuk membatalkan segala hal yang telah dilakukan tekan tombol batal bergambar dan untuk keluar dari form tekan tombol keluar bergambar

# **3. Master Orangtua**

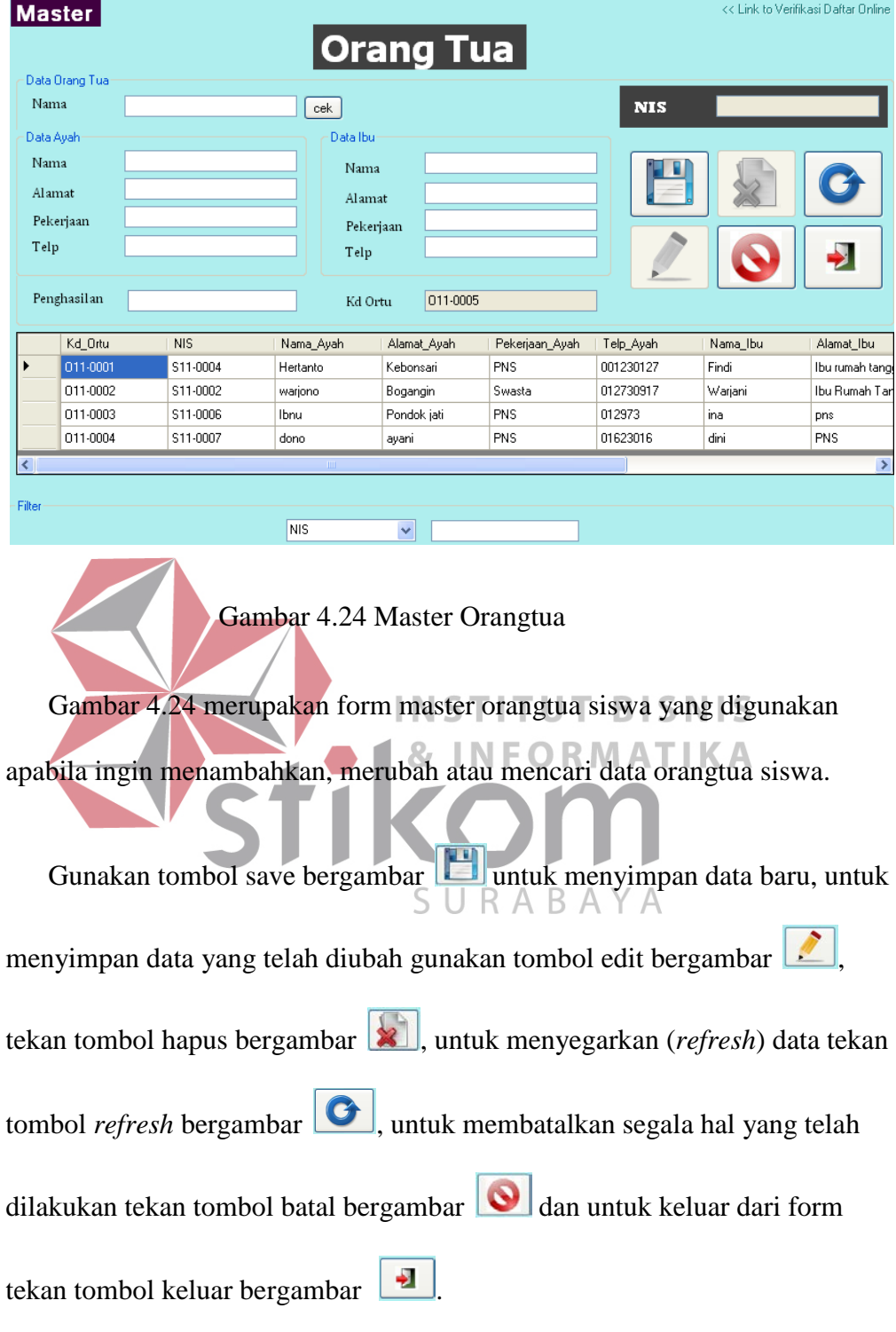

### **4. Master Guru**

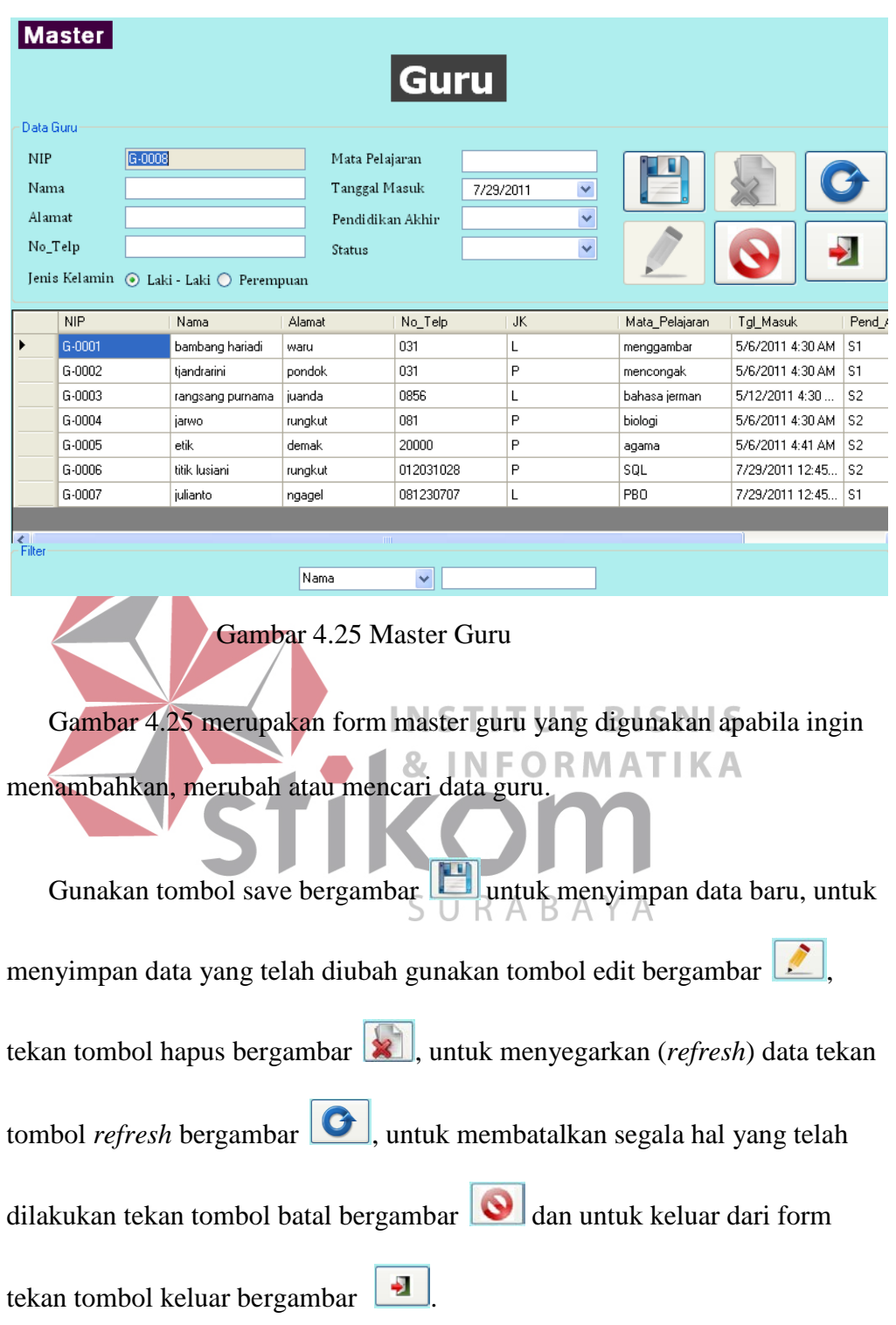

### **5. Master Kelas**

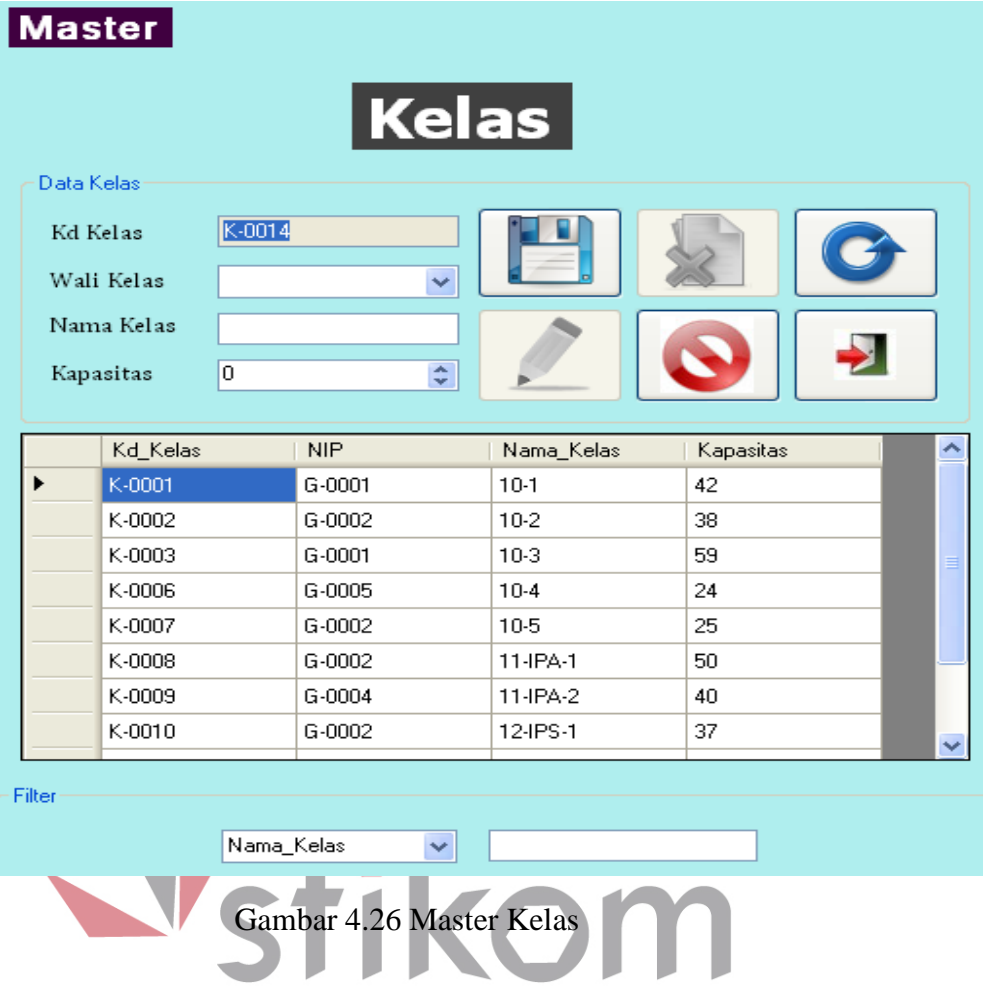

Gambar 4.26 merupakan form master kelas yang digunakan apabila ingin menambahkan, merubah atau mencari data kelas.

Gunakan tombol save bergambar **untuk menyimpan data baru**, untuk menyimpan data yang telah diubah gunakan tombol edit bergambar  $\boxed{\triangle}$ , tekan tombol hapus bergambar **x**, untuk menyegarkan (*refresh*) data tekan tombol *refresh* bergambar **6**, untuk membatalkan segala hal yang telah dilakukan tekan tombol batal bergambar  $\bigcirc$  dan untuk keluar dari form tekan tombol keluar bergambar

### **6. Transaksi Daftar Siswa Mutasi**

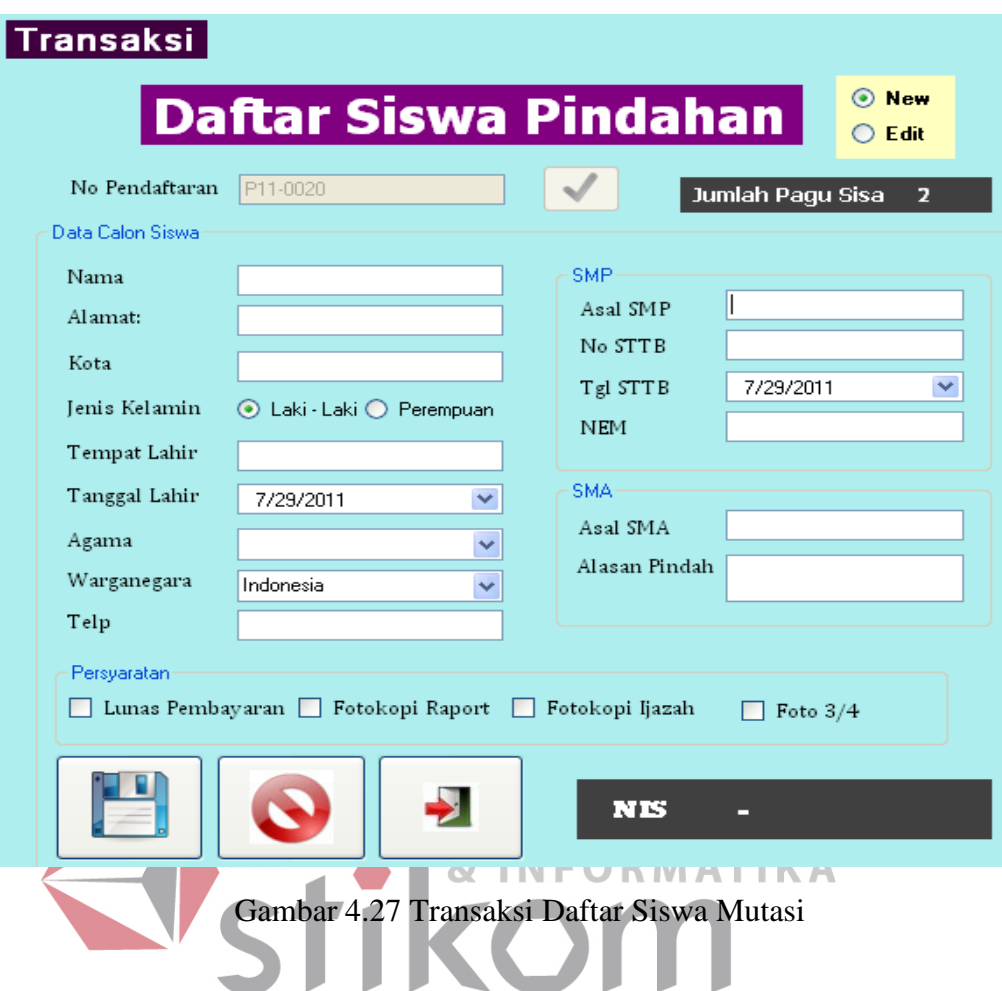

Gambar 4.27 merupakan form transaksi siswa mutasi yang digunakan

apabila ingin menambahkan, siswa mutasi yang mendaftar sekolah.

Gunakan tombol save bergambar **untuk menyimpan data baru**, untuk membatalkan segala hal yang telah dilakukan tekan tombol batal bergambar

dan untuk keluar dari form tekan tombol keluar bergambar

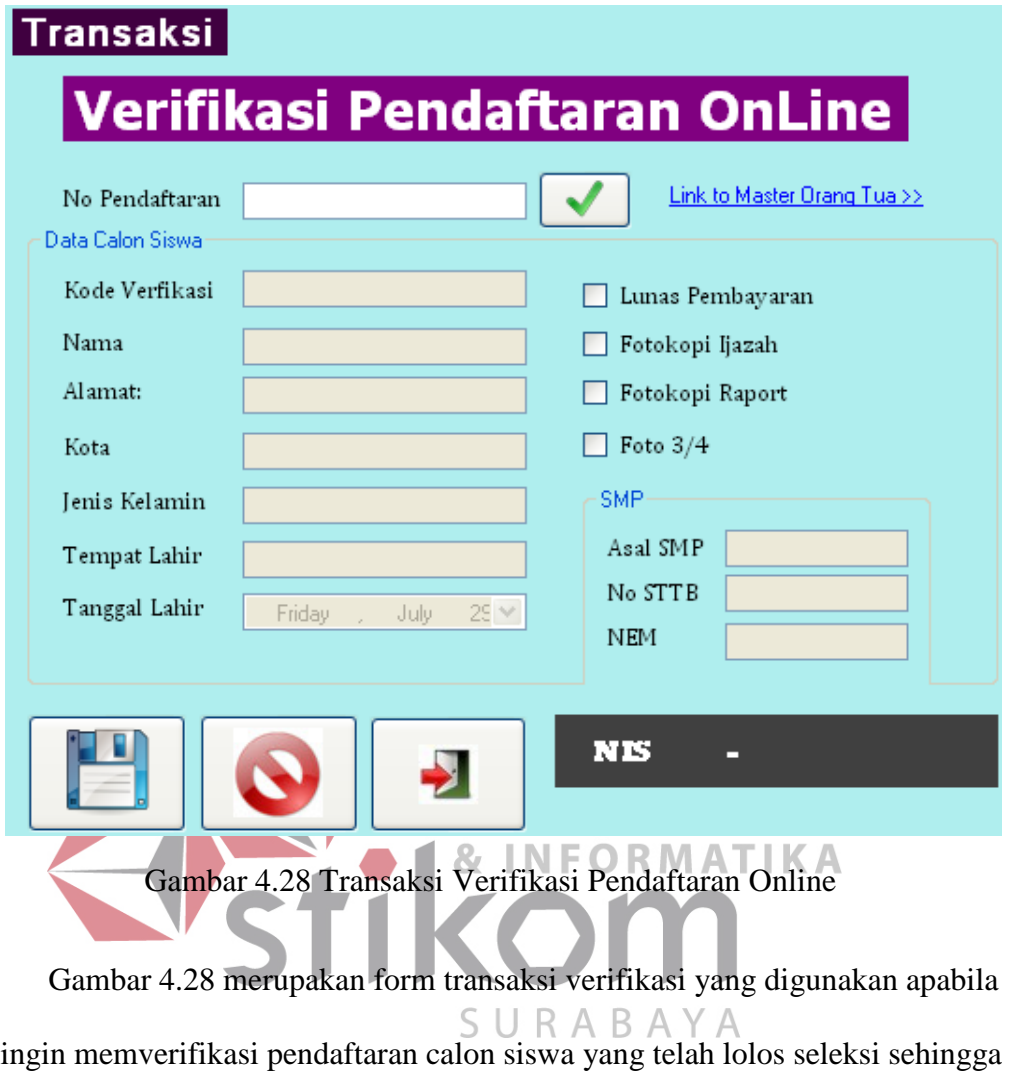

mendapatkan nomor induk siswa (NIS).

Gunakan tombol save bergambar **untuk menyimpan data baru**, untuk membatalkan segala hal yang telah dilakukan tekan tombol batal bergambar

**d** dan untuk keluar dari form tekan tombol keluar bergambar

### **8. Transaksi Alokasi Kelas**

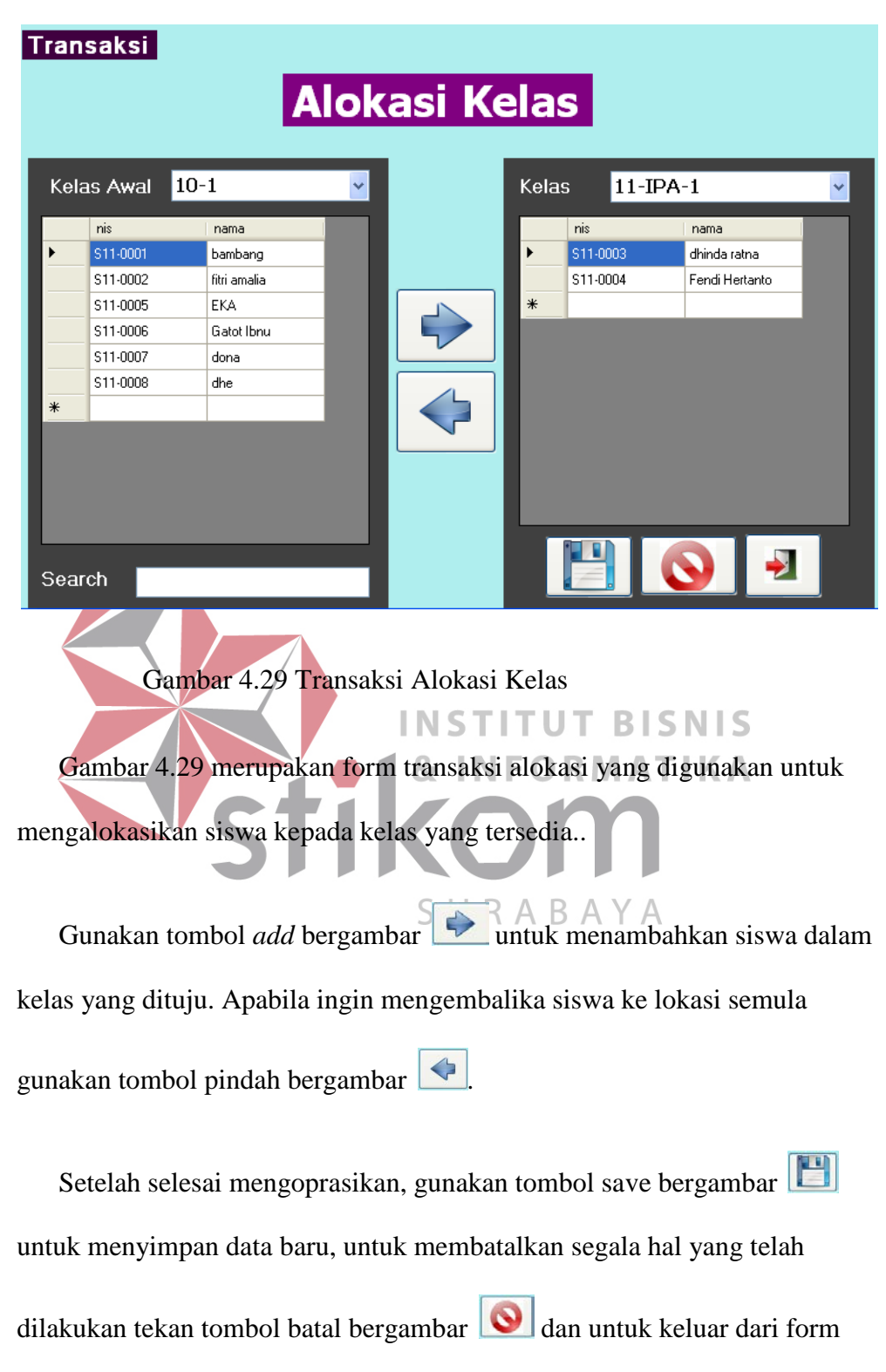

tekan tombol keluar bergambar  $\Box$ 

### **9. Transaksi Daftar Ulang Siswa**

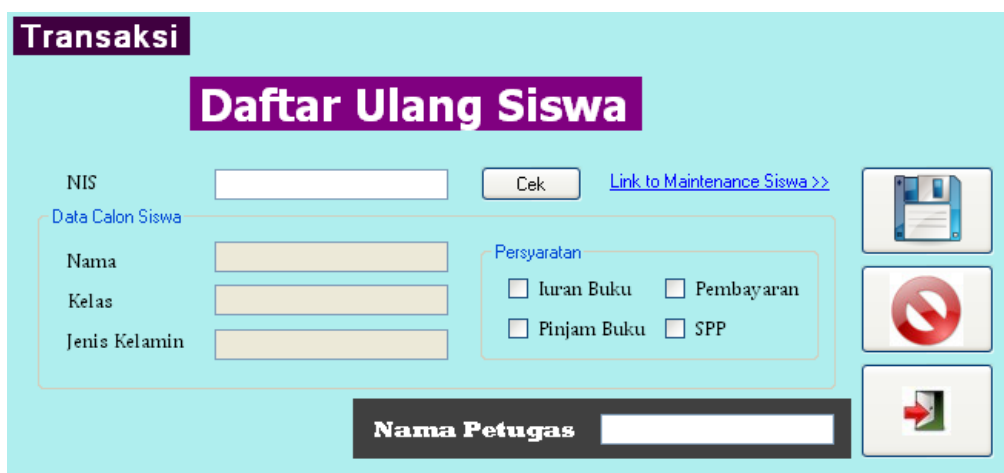

Gambar 4.30 Transaksi Daftar Ulang Siswa

Gambar 4.30 merupakan form transaksi daftar ulang yang digunakan untuk daftar ulang siswa pada kenaikan kelas.

Gunakan tombol save bergambar **untuk menyimpan data baru**, untuk membatalkan segala hal yang telah dilakukan tekan tombol batal bergambar dan untuk keluar dari form tekan tombol keluar bergambar SURABAYA

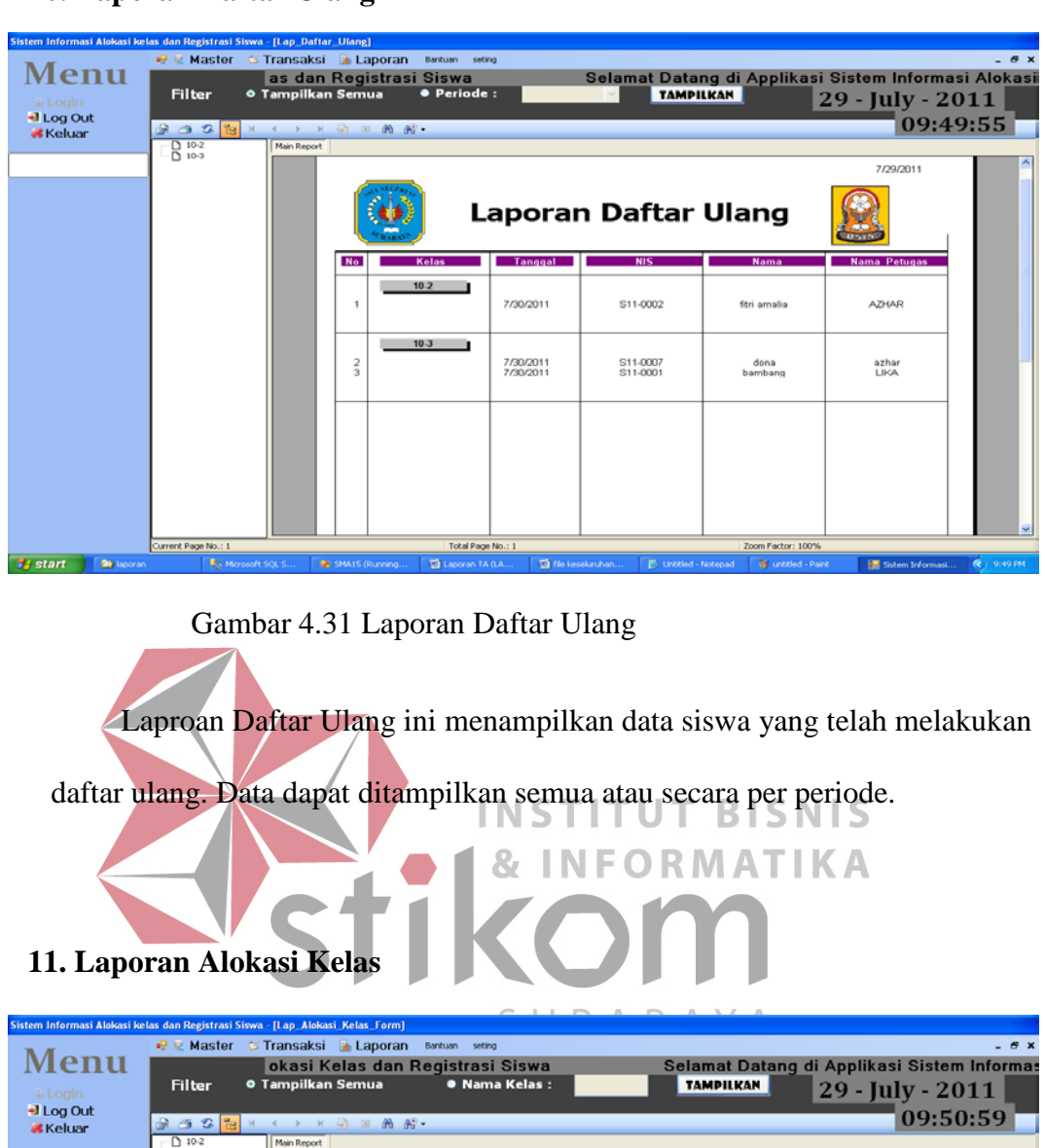

# **10. Laporan Daftar Ulang**

| wenu                                 |                                 | okasi Kelas dan Registrasi Siswa                                                                                                    |                |                   | Selamat Datang di Applikasi Sistem Informas |                             |                                               |             |  |  |
|--------------------------------------|---------------------------------|----------------------------------------------------------------------------------------------------|----------------|-------------------|---------------------------------------------|-----------------------------|-----------------------------------------------|-------------|--|--|
| a Login                              | <b>Filter</b>                   | <b>0 Tampilkan Semua</b>                                                                                                    |                | · Nama Kelas:     |                                             | <b>TAMPILKAN</b>            | 29 - July - 2011                              |             |  |  |
| +I Log Out<br><b>Keluar</b>          | ● ○ 2 H                         | $\begin{array}{c}\n\leftarrow & \rightarrow & \rightarrow & \leftarrow & \leftarrow \\ \leftarrow & \rightarrow & \rightarrow & \leftarrow & \leftarrow \\ \leftarrow & \leftarrow & \leftarrow & \leftarrow & \leftarrow\n\end{array}$ |                |                   |                                             |                             |                                               | 09:50:59    |  |  |
|                                      | $D$ 10-2<br>$\overline{D}$ 10-3 | Main Report                                                                                                    |                |                   |                                             |                             |                                               |             |  |  |
|                                      | $0.10-4$<br>0.12-1PS-2          |                                                                                                    |                |                   |                                             |                             |                                               |             |  |  |
|                                      |                                 |                                                                                                    |                |                   |                                             |                             | 7/29/2011                                     |             |  |  |
|                                      |                                 |                                                                                                    | <b>NAMES</b>   |                   |                                             | Laporan Alokasi Kelas       | <b>DATS</b>                                   |             |  |  |
|                                      |                                 |                                                                                                    | Nama Kelas     | Wali Kelas        | <b>NIS</b>                                  | <b>Nama</b>                 | <b>Kapasitas Kelas</b>                        |             |  |  |
|                                      |                                 |                                                                                                    | $10 - 2$       | tjandrarini       |                                             |                             | 38.00                                         |             |  |  |
|                                      |                                 |                                                                                                    |                |                   | S11-0002                                    | fitri amalia                |                                               |             |  |  |
|                                      |                                 |                                                                                                    |                |                   |                                             |                             |                                               |             |  |  |
|                                      |                                 |                                                                                                    | $10-3$         | bambang harias    |                                             |                             | 59.00                                         |             |  |  |
|                                      |                                 |                                                                                                    |                |                   | S11-0001                                    | bambang                     |                                               |             |  |  |
|                                      |                                 |                                                                                                    |                |                   | S11-0007                                    | dona                        |                                               |             |  |  |
|                                      |                                 |                                                                                                    |                |                   |                                             |                             |                                               |             |  |  |
|                                      |                                 |                                                                                                    | $10 - 4$       | etik              |                                             |                             | 24.00                                         |             |  |  |
|                                      |                                 |                                                                                                    |                |                   | S11-0005                                    | EKA                         |                                               |             |  |  |
|                                      |                                 |                                                                                                    |                |                   |                                             |                             |                                               |             |  |  |
|                                      |                                 |                                                                                                    | $12 - IPS - 2$ | rangsang purna    |                                             |                             | 40.00                                         |             |  |  |
|                                      | Current Page No.: 1             |                                                                                                    |                | Total Page No.: 1 |                                             | Zoom Factor: 100%           |                                               |             |  |  |
| <b>By</b> start<br><b>De Isporan</b> | A. Marosoft SQL S               | <b>30</b> SMA15 (Running                                                                                                    |                | Laporan TA (LA    | Ta file keseluruhan                         | <b>D</b> Untitled - Notepad | <b>W</b> untitled - Paint<br>Sistem Informasi | (C) 9:50 PM |  |  |

Gambar 4.32 Laporan Alokasi Kelas

Laporan Alokasi ini berfungsi menampilkan data alokai per kelas beserta siapa saja siswa yang berada didalamnya serta kapasitas dari kelas itu sendiri. Data dapat ditampilkan semua atau berdasarkan kelas.

### **12. Laporan Pendaftaran**

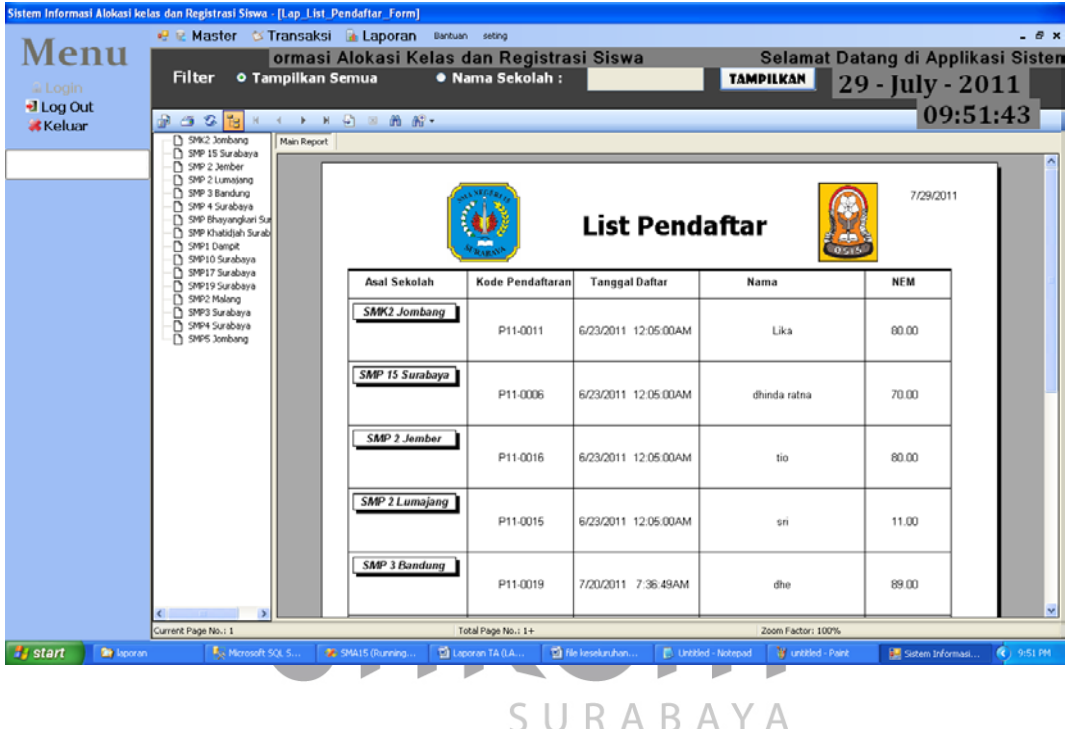

Gambar 4.33 Laporan List Pendaftaran

Laporan list pendaftar berisikan data seluruh pendaftar yang tampil berdasarkan asal sekolah dengan masing – masing nama, kode, nem dan tanggal pendaftarakan calon siswa tersebut.

Data dapat ditampilkan semua atau berdasarkan nama sekolah asal.

29

### **13. Laporan Siswa**

| Sistem Informasi Alokasi kelas dan Registrasi Siswa - [Lap_Siswa]         |                                                              | 2 Laporan di Transaksi a Laporan                                                                                                    |                                                                                          |                               |                                |                                                                               |                                                  | - 8 x                                                                              |
|---------------------------------------------------------------------------|--------------------------------------------------------------|----------------------------------------------------------------------------------------------------|------------------------------------------------------------------------------------------|-------------------------------|--------------------------------|-------------------------------------------------------------------------------|--------------------------------------------------|------------------------------------------------------------------------------------|
| Menu                                                                      |                                                              |                                                                                                    | Bantuan seting<br>atang di Applikasi Sistem Informasi Alokasi Kelas dan Registrasi Siswa |                               |                                |                                                                               |                                                  | <b>Selam</b>                                                                       |
| a Login                                                                   | Filter                                                       | O Tampilkan Semua                                                                                                    | <b>• Tahun:</b>                                                                          |                               |                                | <b>TAMPILKAN</b>                                                              |                                                  | 29 - July - 2011                                                                   |
| +I Log Out                                                                |                                                              |                                                                                                    |                                                                                          |                               |                                |                                                                               |                                                  | 09:52:02                                                                           |
| <b>K</b> Keluar                                                           |                                                              |                                                                                                    |                                                                                          |                               |                                |                                                                               | 7/29/2011                                        |                                                                                    |
|                                                                           |                                                              |                                                                                                    |                                                                                          |                               | Laporan Daftar Siswa           |                                                                               |                                                  |                                                                                    |
|                                                                           |                                                              |                                                                                                    |                                                                                          |                               |                                |                                                                               |                                                  |                                                                                    |
|                                                                           |                                                              |                                                                                                    |                                                                                          |                               |                                |                                                                               |                                                  |                                                                                    |
|                                                                           |                                                              | <b>NIS</b>                                                                                                    | Tgl Masuk<br>Nama                                                                        | Alamat                        | Kota<br>JK                     | Tmp Lahir<br>Tgl Lahir                                                        | Agama                                            |                                                                                    |
|                                                                           |                                                              | S11-0001                                                                                                    | 1/1/1900 12<br>bambang                                                                   | dupak                         | Surabaya<br>P                  | Malang                                                                        | 1/1/1900 12<br>Kristen Pro                       |                                                                                    |
|                                                                           |                                                              | S11-0002<br>S11-0003                                                                                                    | 1/1/1900 12<br>fitri amalia<br>1/1/1900 12<br>dhinda ratna                               | bogangin<br>Driyorejo         | P<br>Surabaya<br>Surabaya<br>P | 1/1/1900 12<br>Surabaya<br>Surabaya<br>1/1/1900 12                            | Islam<br>Islam                                   |                                                                                    |
|                                                                           |                                                              | S11-0004<br>S11-0005                                                                                                    | 1/1/1900 12<br>Fendi Hertanto<br>1/1/1900 12<br>EKA.                                     | Kebonsari<br>Pakuon City      | Bandung<br>L<br>Surabaya<br>L  | Bandung<br>1/1/1900 12<br>Jakarta                                             | Islam<br>1/1/1900 12 Kristen Pro                 |                                                                                    |
|                                                                           |                                                              | S11-0006                                                                                                    | 1/1/1900 12<br>Gatot Ibnu                                                                | Taman Pondol                  | Surabaya<br>L                  | Surabaya<br>1/1/1900 12                                                       | Islam                                            |                                                                                    |
|                                                                           |                                                              | S11-0007<br>S11-0008                                                                                                    | 1/1/1900 12<br>dona<br>1/1/1900 12<br>dhe                                                | rungkut<br>manyar             | Surabaya<br>P<br>Surabaya<br>P | Semarang<br>1/1/1900 12<br>Bandung<br>7/18/1990 1                             | Islam<br>Islam                                   |                                                                                    |
|                                                                           |                                                              |                                                                                                    |                                                                                          |                               |                                |                                                                               |                                                  |                                                                                    |
|                                                                           |                                                              |                                                                                                    |                                                                                          |                               |                                |                                                                               |                                                  |                                                                                    |
|                                                                           |                                                              |                                                                                                    |                                                                                          |                               |                                |                                                                               |                                                  |                                                                                    |
|                                                                           |                                                              |                                                                                                    |                                                                                          |                               |                                |                                                                               |                                                  |                                                                                    |
|                                                                           |                                                              |                                                                                                    |                                                                                          |                               |                                |                                                                               |                                                  |                                                                                    |
|                                                                           |                                                              |                                                                                                    |                                                                                          |                               |                                |                                                                               |                                                  |                                                                                    |
|                                                                           |                                                              |                                                                                                    |                                                                                          |                               |                                |                                                                               |                                                  |                                                                                    |
|                                                                           |                                                              |                                                                                                    |                                                                                          |                               |                                |                                                                               |                                                  |                                                                                    |
|                                                                           |                                                              |                                                                                                    |                                                                                          |                               |                                |                                                                               |                                                  |                                                                                    |
| <b>B</b> start<br><b>De</b> laporan                                       | Current Page No.: 1<br><b>F<sub>S</sub></b> Microsoft SQL S. |                                                                                                    | Total Page No.: 1<br>Laporan TA (LA.<br><b>W</b> : SMA15 (Running                        | <sup>1</sup> file keseluruhan |                                | Zoom Factor: 100%<br><b>D</b> Untitled - Notepad<br><b>W</b> untitled - Paint |                                                  | Sistem Informasi<br>$($ ( $)$ 9:52 PM                                              |
|                                                                           |                                                              |                                                                                                    |                                                                                          |                               |                                |                                                                               |                                                  |                                                                                    |
|                                                                           |                                                              |                                                                                                    |                                                                                          |                               |                                |                                                                               |                                                  |                                                                                    |
|                                                                           |                                                              |                                                                                                    | Gambar 4.34 Laporan Siswa                                                                |                               |                                |                                                                               |                                                  |                                                                                    |
|                                                                           |                                                              |                                                                                                    |                                                                                          |                               |                                |                                                                               |                                                  |                                                                                    |
|                                                                           |                                                              |                                                                                                    | Laporan siswa berisikan data siswa dan dapat ditampilkan semua atau                      |                               |                                |                                                                               |                                                  |                                                                                    |
|                                                                           |                                                              |                                                                                                    |                                                                                          |                               |                                |                                                                               |                                                  |                                                                                    |
|                                                                           |                                                              |                                                                                                    |                                                                                          |                               |                                |                                                                               |                                                  |                                                                                    |
| per periode.                                                              |                                                              |                                                                                                    |                                                                                          |                               |                                |                                                                               | ATIKA                                            |                                                                                    |
|                                                                           |                                                              |                                                                                                    |                                                                                          |                               |                                |                                                                               |                                                  |                                                                                    |
|                                                                           |                                                              |                                                                                                    |                                                                                          |                               |                                |                                                                               |                                                  |                                                                                    |
|                                                                           |                                                              |                                                                                                    |                                                                                          |                               |                                |                                                                               |                                                  |                                                                                    |
|                                                                           |                                                              |                                                                                                    |                                                                                          |                               |                                |                                                                               |                                                  |                                                                                    |
|                                                                           |                                                              |                                                                                                    |                                                                                          |                               |                                |                                                                               |                                                  |                                                                                    |
| 14. Laporan Siswa Diterima                                                |                                                              |                                                                                                    |                                                                                          |                               | RABAYA                         |                                                                               |                                                  |                                                                                    |
|                                                                           |                                                              |                                                                                                    |                                                                                          |                               |                                |                                                                               |                                                  |                                                                                    |
| Sistem Informasi Alokasi kelas dan Registrasi Siswa - [CR_Siswa_Diterima] |                                                              |                                                                                                    |                                                                                          |                               |                                |                                                                               |                                                  |                                                                                    |
| Menu                                                                      |                                                              | ne iz Master it≾ Transaksi ia Laporan<br>Registrasi Siswa                                                                                  | Bantuan seting                                                                           |                               |                                |                                                                               |                                                  | $ \theta$ $\times$<br>Selamat Datang di Applikasi Sistem Informasi Alokasi Kelas o |
|                                                                           |                                                              |                                                                                                    | Filter                                                                                   | 10 <b>Besar</b>               | <b>TAMPILKAN</b>               |                                                                               |                                                  | 29 - July - 2011                                                                   |
| iii Login<br>+I Log Out                                                   |                                                              |                                                                                                    |                                                                                          |                               |                                |                                                                               |                                                  | 09:52:31                                                                           |
| <b>Keluar</b>                                                             | Main Report                                                  | $\mathcal{G} \subset \mathcal{G} \subset \mathcal{G}$ is a set of $\mathcal{G} \subset \mathcal{G}$ . If $\mathcal{G} \subset \mathcal{G}$ |                                                                                          |                               |                                |                                                                               |                                                  |                                                                                    |
|                                                                           |                                                              |                                                                                                    |                                                                                          |                               |                                |                                                                               |                                                  |                                                                                    |
|                                                                           |                                                              |                                                                                                    |                                                                                          |                               |                                |                                                                               | 7/29/2011                                        |                                                                                    |
|                                                                           |                                                              |                                                                                                    |                                                                                          |                               |                                |                                                                               |                                                  |                                                                                    |
|                                                                           |                                                              |                                                                                                    | Laporan Siswa Diterima                                                                   |                               |                                |                                                                               |                                                  |                                                                                    |
|                                                                           |                                                              |                                                                                                    |                                                                                          |                               |                                |                                                                               | <b>MOSTS</b>                                     |                                                                                    |
|                                                                           |                                                              | No                                                                                                    | Kd Pendaftaran Tgl Pendaftaran                                                           | Nama                          | Alamat                         | JK<br>Asal SMP                                                                | <b>NEM</b>                                       |                                                                                    |
|                                                                           |                                                              | 1<br>$\overline{2}$                                                                                                    | P11-0012<br>6/23/2011 12:05:1<br>P11-0018<br>6/1/2011 12:00:00                           | azhar<br>dona                 | asemrowo<br>rungkut            | L<br>P                                                                        | SMP4 Surabaya<br>99.00<br>SMP4 Surabaya<br>89.00 |                                                                                    |
|                                                                           |                                                              | 3<br>4                                                                                                    | P11-0019<br>7/20/2011 7:36:4<br>P11-0014<br>6/23/2011 12:05:1                            | dhe<br>bambang                | manyar<br>dupak                | p<br>P                                                                        | SMP 3 Bandung<br>89.00<br>SMP2 Malang<br>88.00   |                                                                                    |
|                                                                           |                                                              | 5<br>6                                                                                                    | P11-0016<br>6/23/2011 12:05:(<br>P11-0017<br>6/23/2011 12:05:1                           | tio<br>EKA                    | karah agung<br>Pakuon City     | L<br>L                                                                        | SMP 2 Jember<br>80.00<br>SMP 4 Surabaya<br>80.00 |                                                                                    |
|                                                                           |                                                              | $\overline{7}$                                                                                                    | P11-0003<br>6/23/2011 12:05:1                                                            | rena putri                    | simogunung                     | P                                                                             | SMP3 Surabaya<br>80.00                           |                                                                                    |
|                                                                           |                                                              | 8<br>9                                                                                                    | P11-0011<br>6/23/2011 12:05:1<br>P11-0008<br>6/23/2011 12:05:1                           | Lika<br>Gatot Ibnu            | ayani<br>Taman Pondok Jati     | P<br>L                                                                        | SMk2 Jombang<br>80.00<br>SMP19 Surabaya<br>77.00 |                                                                                    |
|                                                                           |                                                              | 10                                                                                                    | P11-0004<br>6/23/2011 12:05:0                                                            | Dina                          | A yani                         | p                                                                             | SMP5 Jombang<br>76.00                            |                                                                                    |
|                                                                           |                                                              |                                                                                                    |                                                                                          |                               |                                |                                                                               |                                                  |                                                                                    |
|                                                                           |                                                              |                                                                                                    |                                                                                          |                               |                                |                                                                               |                                                  |                                                                                    |
|                                                                           |                                                              |                                                                                                    |                                                                                          |                               |                                |                                                                               |                                                  |                                                                                    |
|                                                                           |                                                              |                                                                                                    |                                                                                          |                               |                                |                                                                               |                                                  |                                                                                    |
|                                                                           |                                                              |                                                                                                    |                                                                                          |                               |                                |                                                                               |                                                  |                                                                                    |
|                                                                           |                                                              |                                                                                                    |                                                                                          |                               |                                |                                                                               |                                                  |                                                                                    |
|                                                                           | Current Page No.: 1                                          |                                                                                                    | Total Page No.: 1                                                                        |                               |                                | Zoom Factor: 100%                                                             |                                                  |                                                                                    |

Gambar 4.35 Laporan Siswa Diterima

Laporan siswa diterima berisikan data calon siswa yang telah melakukan pendaftaran dan lolos seleksi nilai dengan waktu pendaftaran yang paling awal. Data dapat ditampilkan barapapun sesuai dengan inputan pengguna.

### **15. Laporan Mutasi**

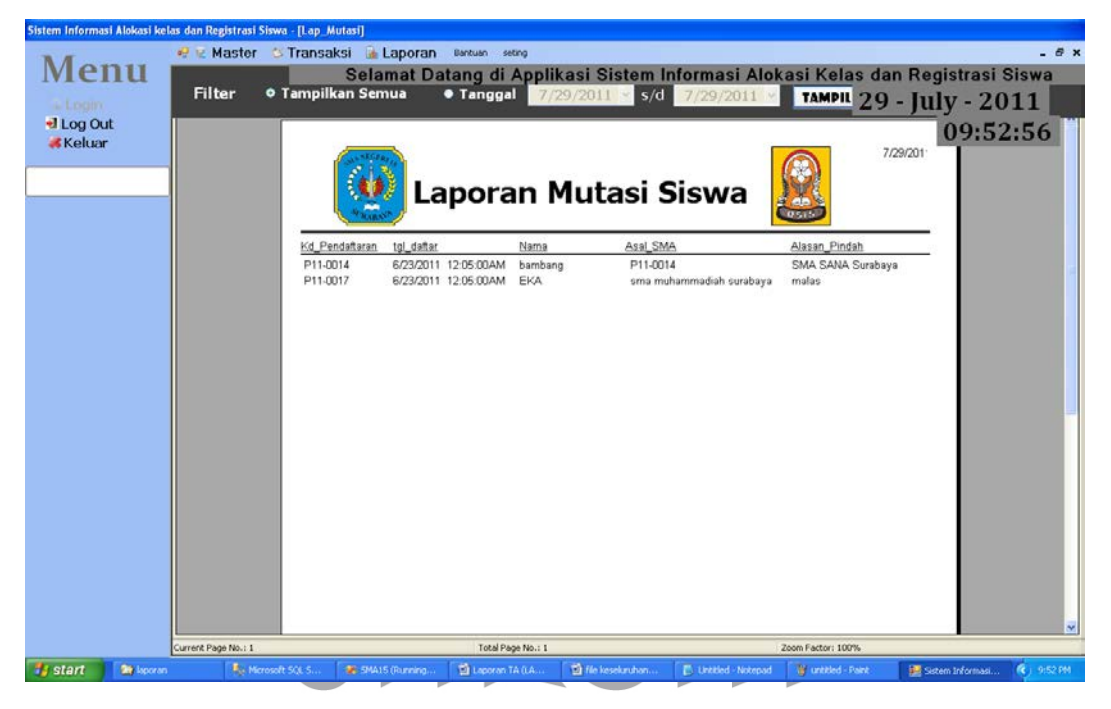

Gambar 4.36 Laporan Mutasi

Laporan mutasi berisikan data calon siswa yang telah melakukan

pendaftaran mutasi. Data dapat ditampilkan per periode atau per tanggal.

# **16. Laporan Verifikasi**

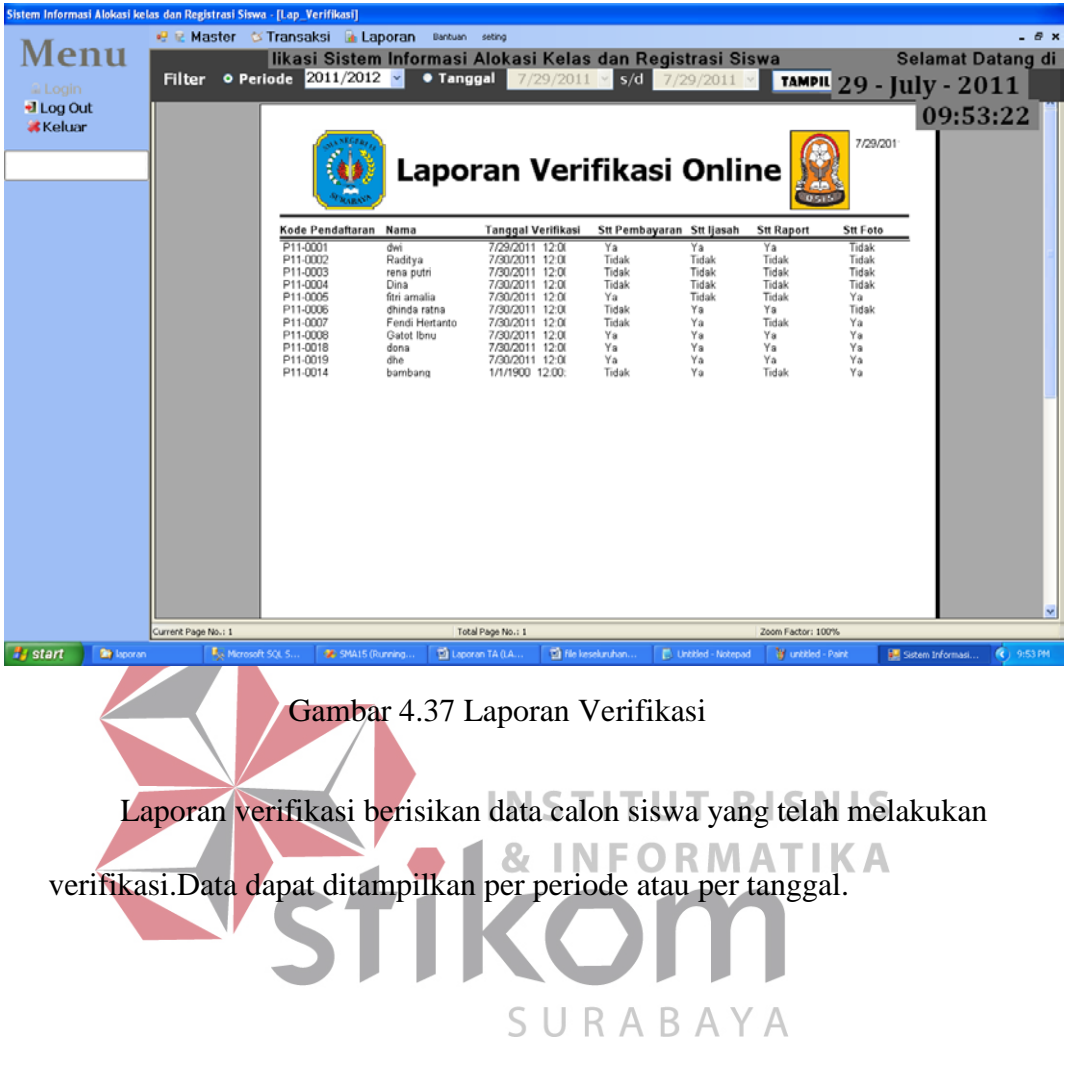

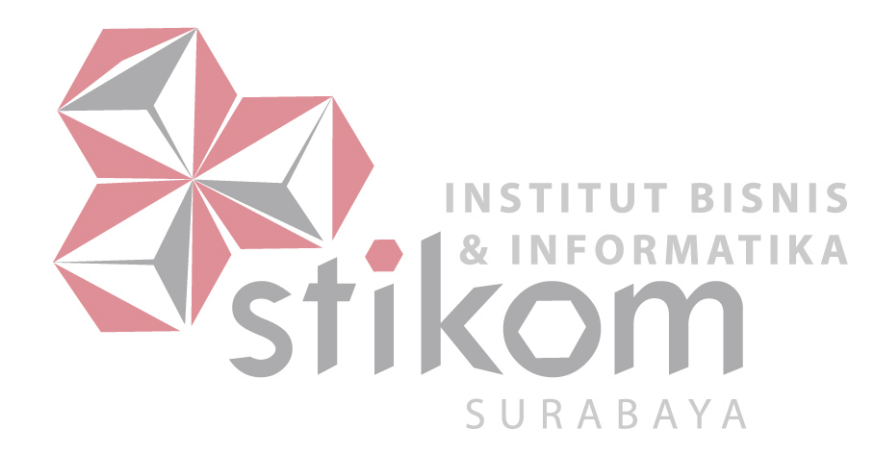